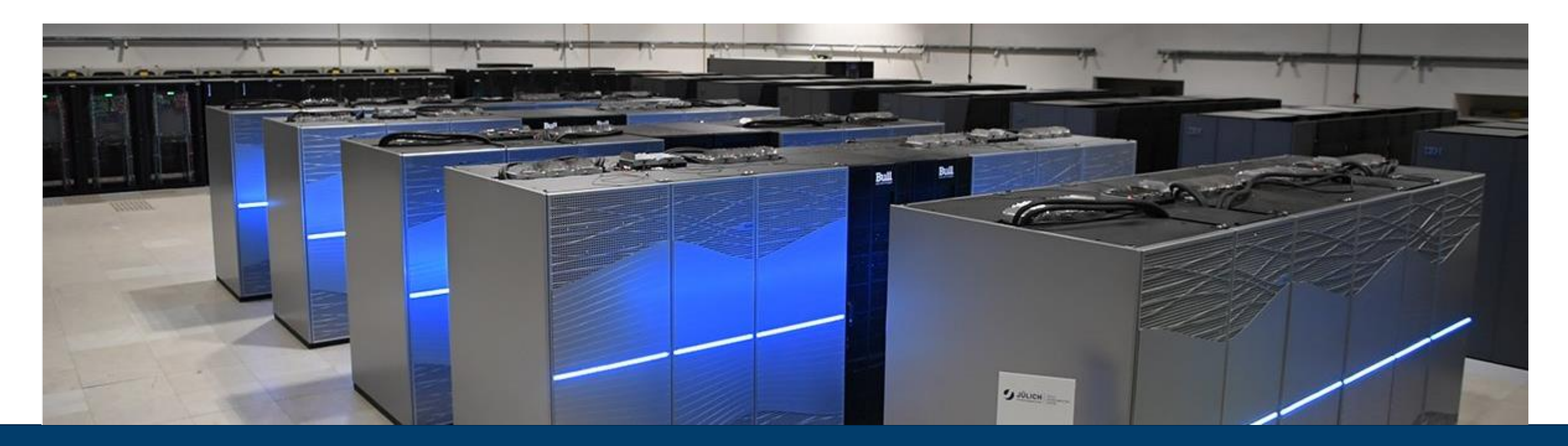

### **MPI/OPENMP COURSE – TOOLS**

MARCH 20, 2024 I MICHAEL KNOBLOCH I M.KNOBLOCH@FZ-JUELICH.DE

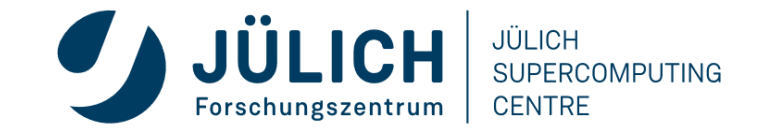

Mitglied der Helmholtz-Gemeinschaft

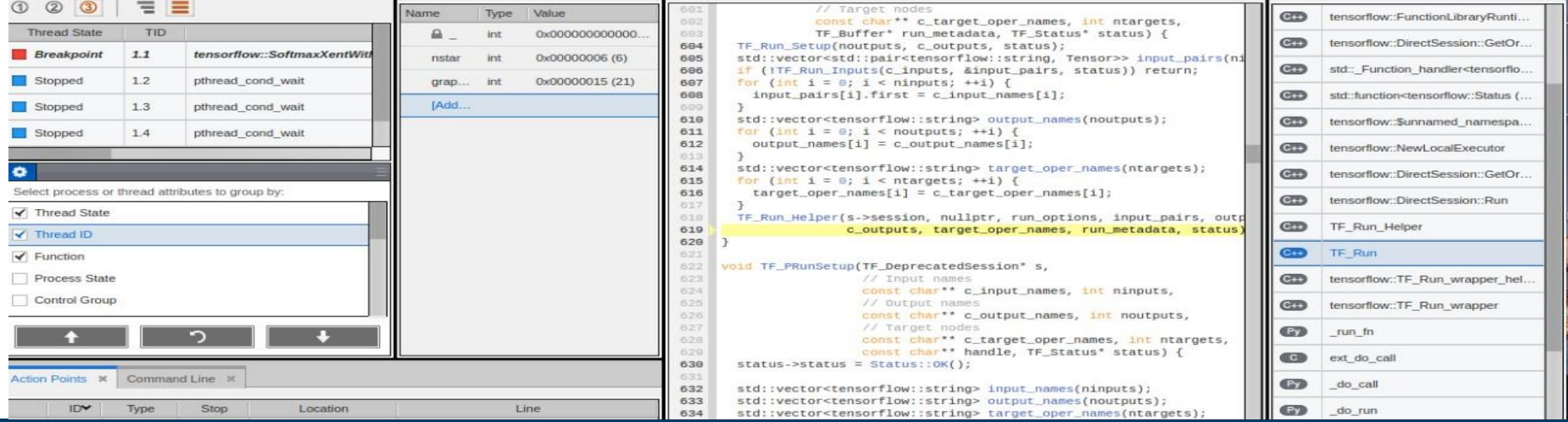

### **MUST – MPI CORRECTNESS CHECKER**

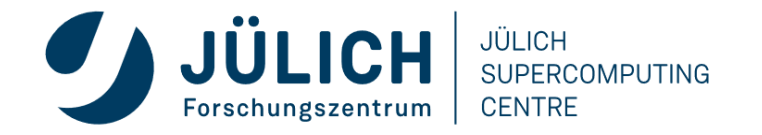

### **HOW MANY ISSUES CAN YOU SPOT?**

**#include <mpi.h> #include <stdio.h>**

**int main(int argc, char\*\* argv) { int rank, size, buf[8];**

**MPI\_Comm\_rank(MPI\_COMM\_WORLD, &rank); MPI\_Comm\_size(MPI\_COMM\_WORLD, &size);**

**MPI\_Datatype type; MPI\_Type\_contiguous(2, MPI\_INTEGER, &type);**

**MPI\_Recv(buf, 2, MPI\_INT, size - rank, 123, MPI\_COMM\_WORLD, MPI\_STATUS\_IGNORE); MPI\_Send (buf, 2, type, size - rank, 123, MPI\_COMM\_WORLD);**

```
printf ("Hello, I am rank %d of %d.\n", rank, size);
```
**return 0;**

**}** 

At least 8 issues in this example!

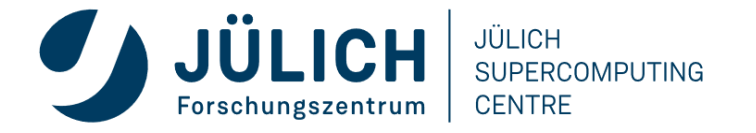

### **MOTIVATION**

- MPI programming is error prone
- Portabillity errors (just on some systems, runs, configurations)
- Bugs may manifest as
	- Crash
	- Application hanging
	- Application finishes
- Questions
	- Why crash/hang?
	- Is the result correct?
	- Will the code produce the correct result on another system?
- Tools help to pin-point these issues

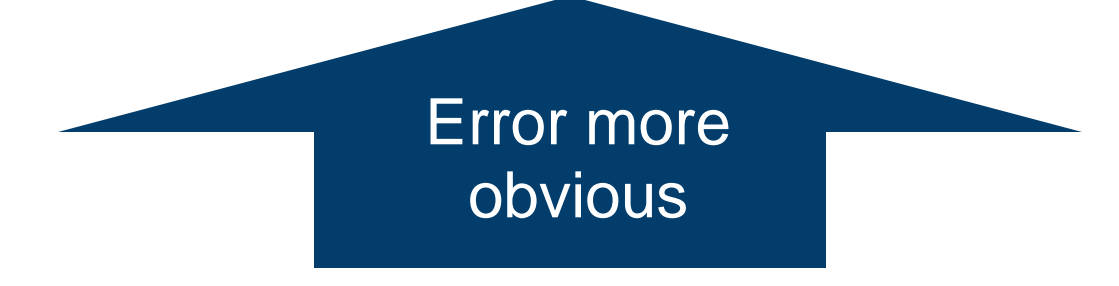

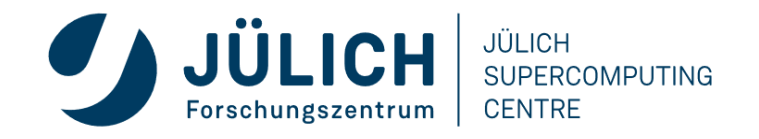

### **TYPES OF ERRORS**

- Common syntactic errors:
	- Incorrect arguments
	- Resource usage
	- Lost/Dropped Requests
	- Buffer usage
	- Type-matching
	- Deadlocks

Tool to use: MUST, Static analysis tool, (Debugger)

- Semantic errors that are correct in terms of MPI standard, but do not match the programmer's intention:
	- · Displacement/Size/Count errors

Tool to use:

**Debugger** 

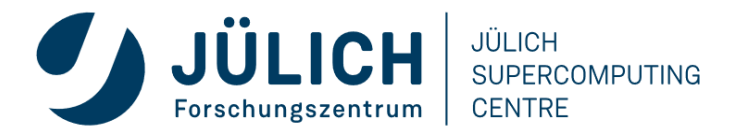

# PMUST

- Next generation MPI correctness and portability checker
- https://www.i12.rwth-aachen.de/go/id/nrbe
- MUST reports
	- **Errors: violations of the MPI-standard**
	- Warnings: unusual behavior or possible problems
	- Notes: harmless but remarkable behavior
	- Potential deadlock detection
- Usage
	- Compile with debug information (i.e. use the -g flag)
	- Run application under the control of mustrun (requires (at least) one additional MPI process)
		- E.g. on JUSUF: mustrun --must:mpiexec srun --must:np -n -n 4 ./app
	- Open output html report (might need to copy it to your local machine)

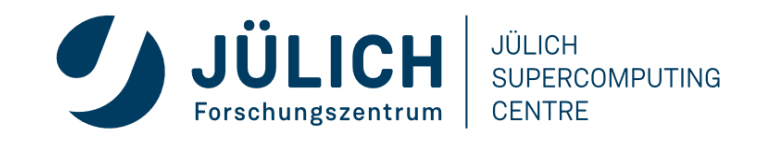

# **FIX 0: ADD MPI\_INIT/MPI\_FINALIZE**

**#include <mpi.h> #include <stdio.h>**

**int main(int argc, char\*\* argv) { int rank, size, buf[8];**

**MPI\_Init(&argc, &argv);**

**MPI\_Comm\_rank(MPI\_COMM\_WORLD, &rank); MPI\_Comm\_size(MPI\_COMM\_WORLD, &size);**

**MPI\_Datatype type; MPI\_Type\_contiguous(2, MPI\_INTEGER, &type);**

**MPI\_Recv(buf, 2, MPI\_INT, size - rank - 1, 123, MPI\_COMM\_WORLD, MPI\_STATUS\_IGNORE); MPI\_Send (buf, 2, type, size - rank - 1, 123, MPI\_COMM\_WORLD);**

**printf ("Hello, I am rank %d of %d.\n", rank, size);**

**MPI\_Finalize();**

**return 0;**

**}** 

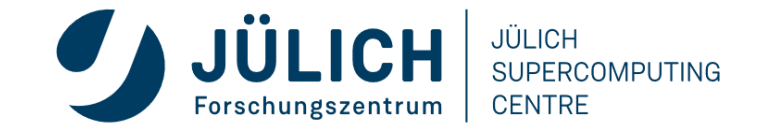

### **MUST DETECTS DEADLOCKS**

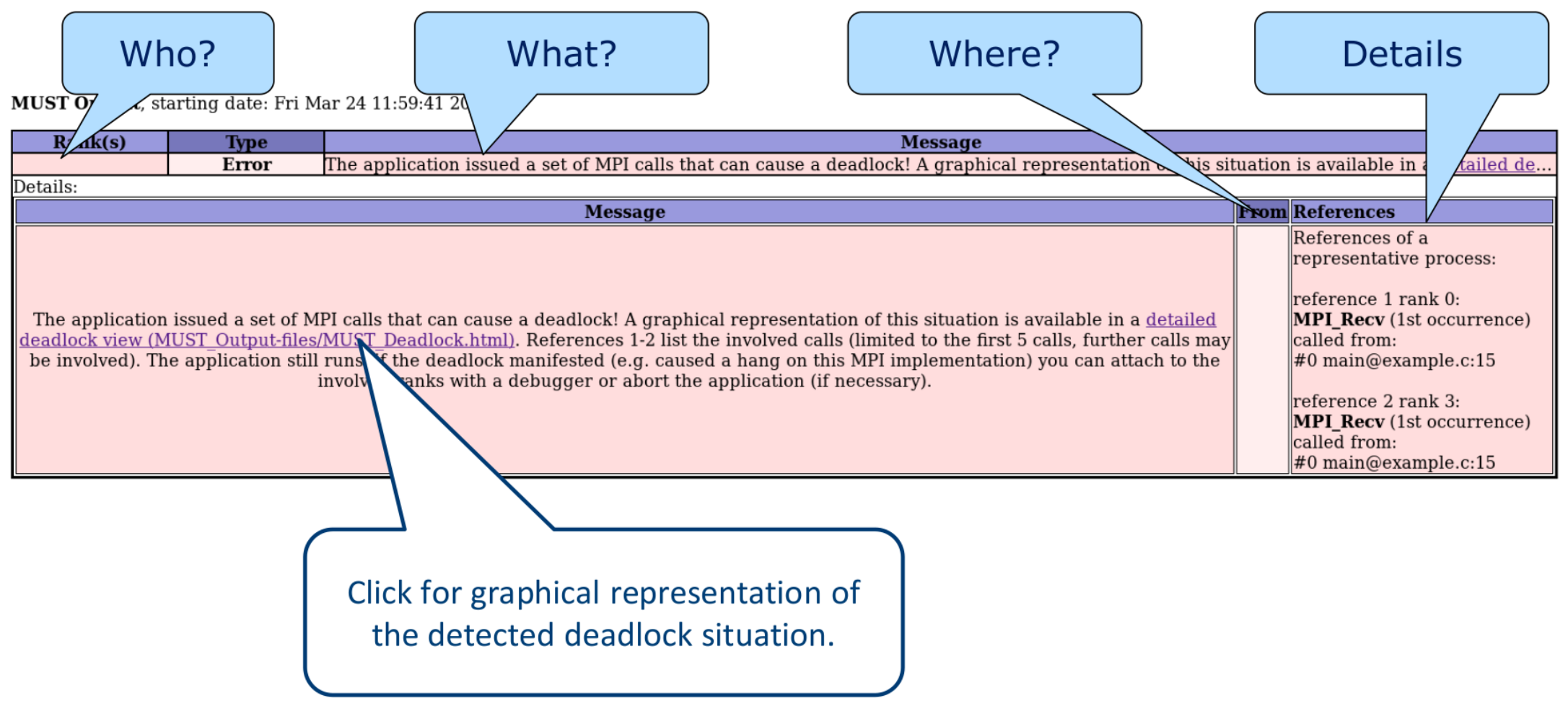

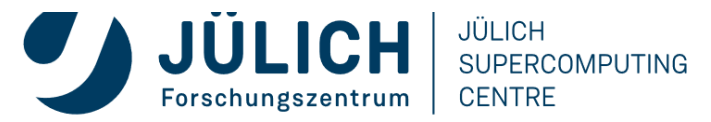

### **MUST DETECTS DEADLOCKS**

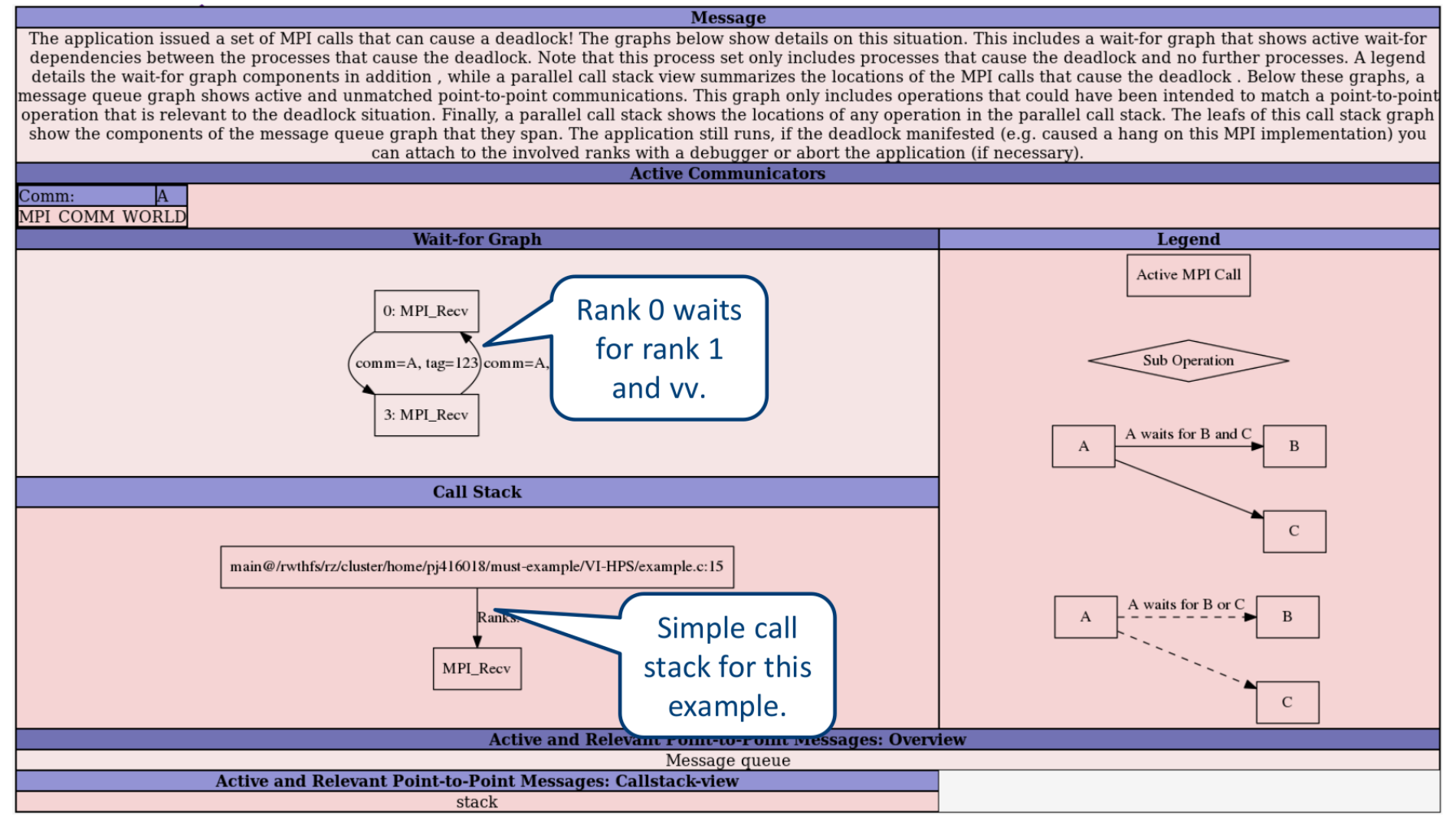

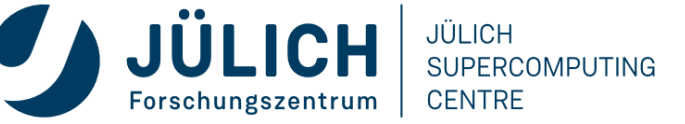

### **FIX 1: USE ASYNC RECV**

**#include <mpi.h> #include <stdio.h>**

**int main(int argc, char\*\* argv) { int rank, size, buf[8];**

**MPI\_Init(&argc, &argv);**

**MPI\_Comm\_rank(MPI\_COMM\_WORLD, &rank); MPI\_Comm\_size(MPI\_COMM\_WORLD, &size);**

**MPI\_Datatype type; MPI\_Type\_contiguous(2, MPI\_INTEGER, &type);**

**MPI\_Request request; MPI\_Irecv(buf, 2, MPI\_INT, size - rank - 1, 123, MPI\_COMM\_WORLD, &request);**

Use asynchronous receive (MPI\_Irecv)

**MPI\_Send (buf, 2, type, size - rank - 1, 123, MPI\_COMM\_WORLD);**

**printf ("Hello, I am rank %d of %d.\n", rank, size);**

**MPI\_Finalize();**

**return 0;**

**}** 

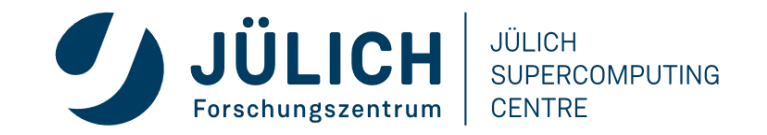

### **MUST DETECTS BUFFER ERRORS**

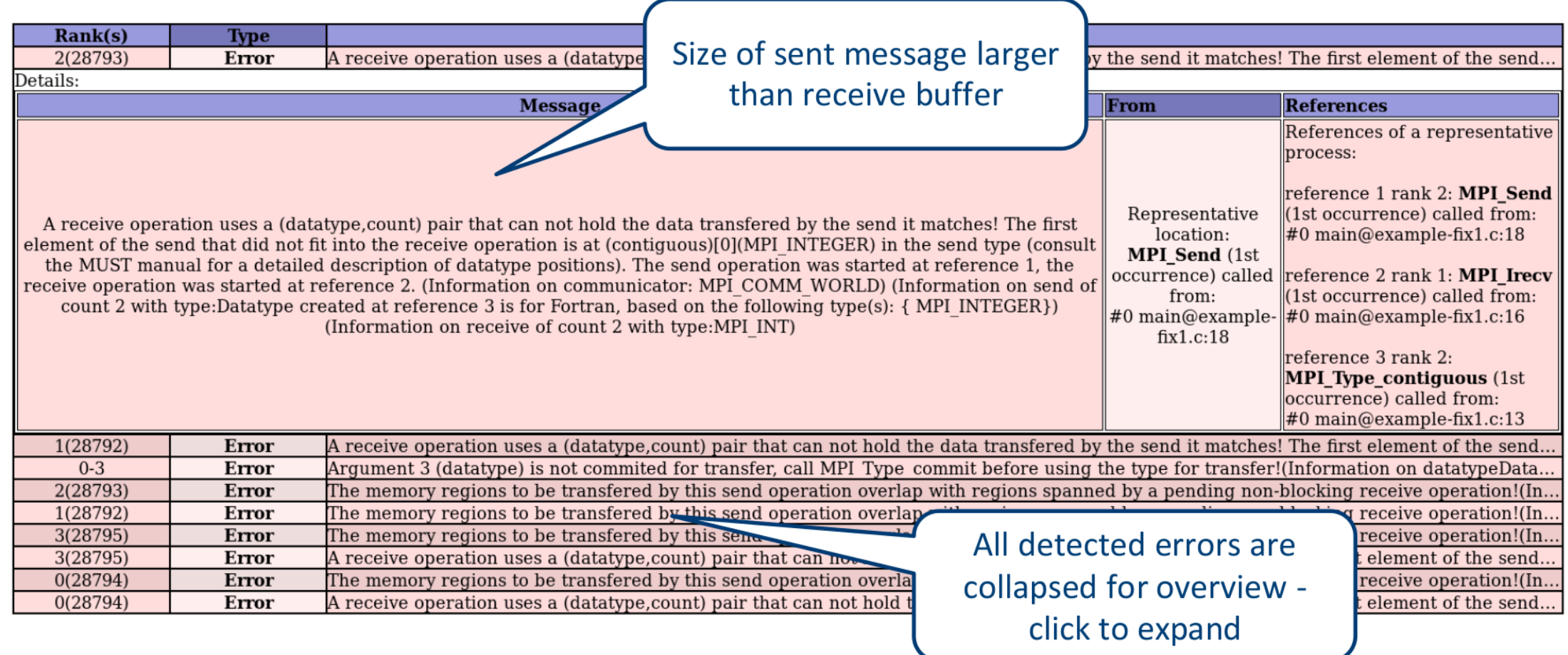

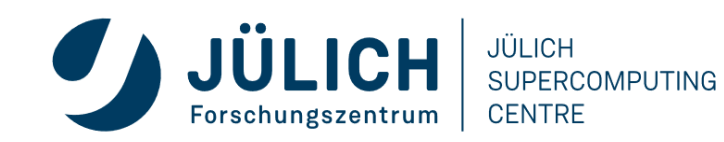

### **FIX 2: SAME MESSAGE SIZE FOR SEND/RECV**

**#include <mpi.h> #include <stdio.h>**

**int main(int argc, char\*\* argv) { int rank, size, buf[8];**

**MPI\_Init(&argc, &argv);**

**MPI\_Comm\_rank(MPI\_COMM\_WORLD, &rank); MPI\_Comm\_size(MPI\_COMM\_WORLD, &size);**

**MPI\_Datatype type; MPI\_Type\_contiguous(2, MPI\_INTEGER, &type);**

**MPI\_Request request; MPI\_Irecv(buf, 2, MPI\_INT, size - rank - 1, 123, MPI\_COMM\_WORLD, &request);**

**MPI\_Send (buf, 1, type, size - rank - 1, 123, MPI\_COMM\_WORLD); printf ("Hello, I am rank %d of %d.\n", rank, size); MPI\_Finalize(); return 0; }**  Reduce the message size

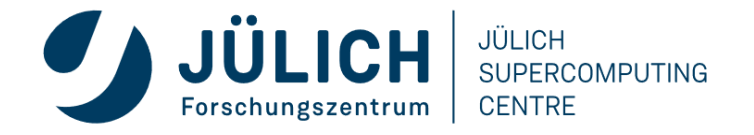

### **MUST DETECTS DATATYPE ERRORS**

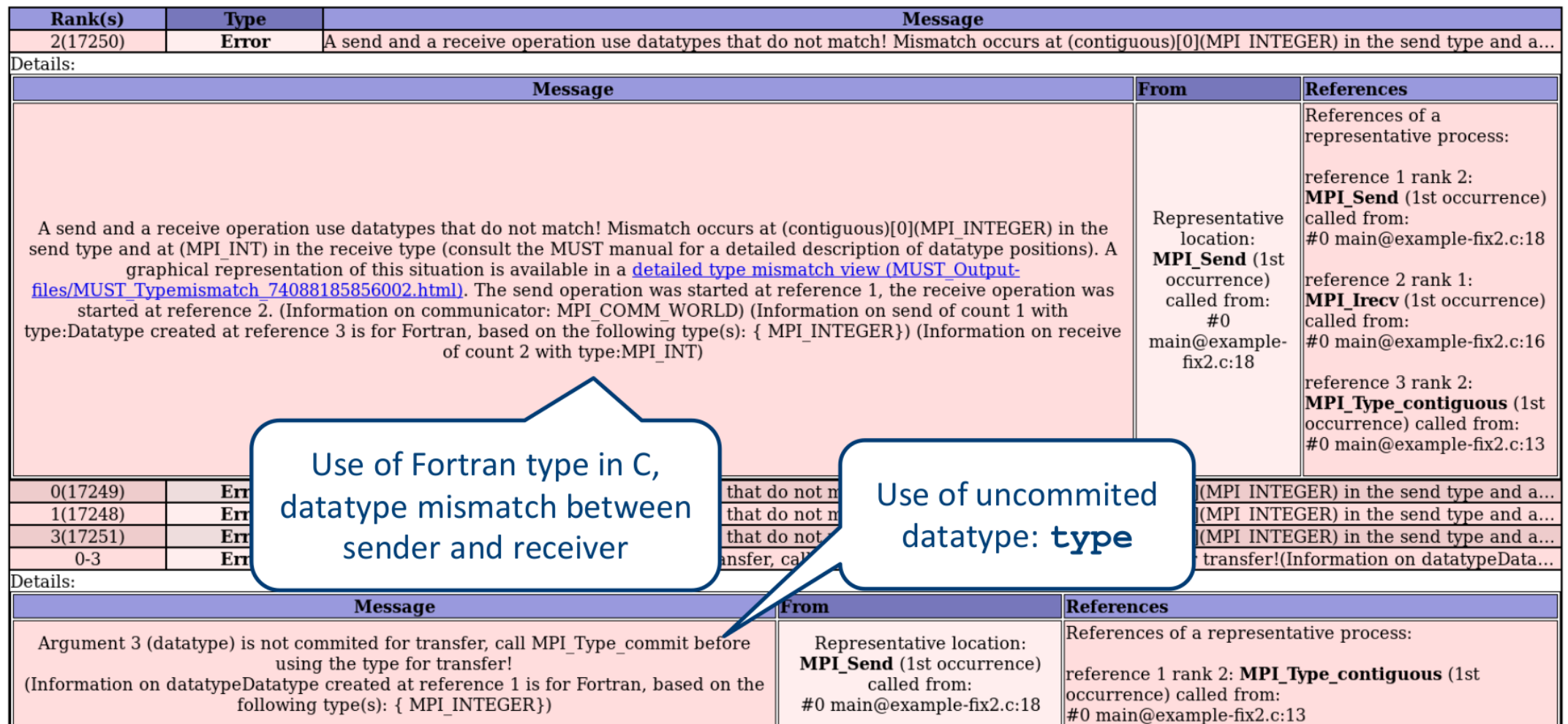

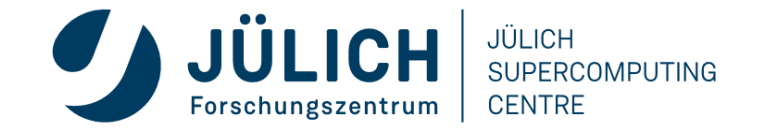

### **MUST DETECTS DATATYPE ERRORS**

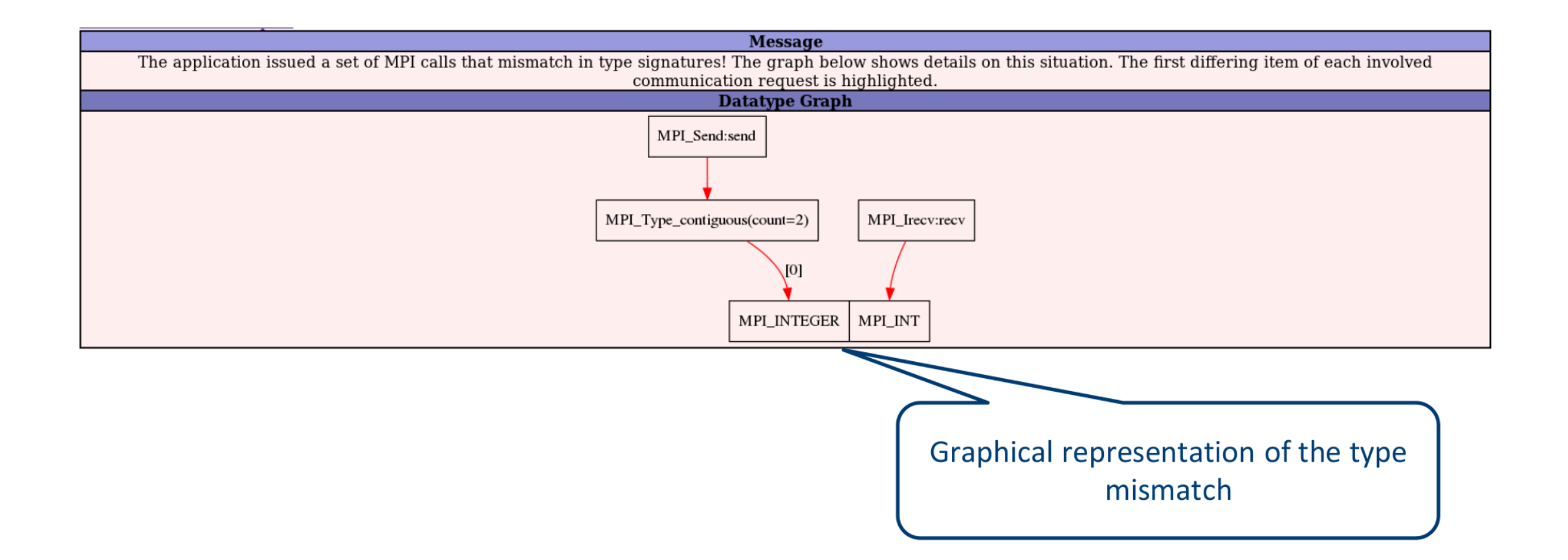

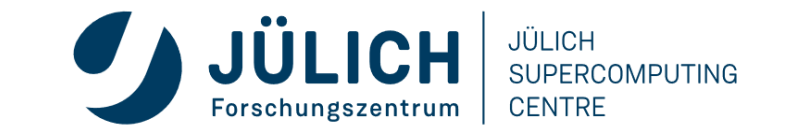

### **FIX 3+4: C INT TYPE & USE TYPE\_COMMIT**

**#include <mpi.h> #include <stdio.h>**

```
int main(int argc, char** argv) {
 int rank, size, buf[8];
 MPI_Init(&argc, &argv);
 MPI_Comm_rank(MPI_COMM_WORLD, &rank);
  MPI_Comm_size(MPI_COMM_WORLD, &size);
  MPI_Datatype type;
  MPI_Type_contiguous(2, MPI_INT, &type);
  MPI_Type_commit(&type);
  MPI_Request request; 
                                                           Use integer datatype
                                                               intended for C
                                                             Commit datatype
                                                                before usage
```
**MPI\_Irecv(buf, 2, MPI\_INT, size - rank - 1, 123, MPI\_COMM\_WORLD, &request);**

**MPI\_Send (buf, 1, type, size - rank - 1, 123, MPI\_COMM\_WORLD);**

**printf ("Hello, I am rank %d of %d.\n", rank, size);**

**MPI\_Finalize();**

**return 0;**

**}** 

Mitglied der Helmholtz-Gemeinschaft

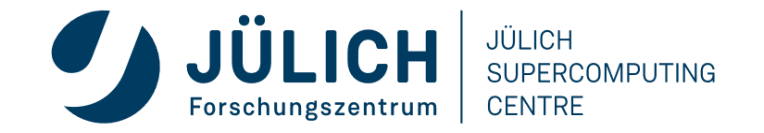

### **MUST DETECTS DATARACES IN ASYNC COMM**

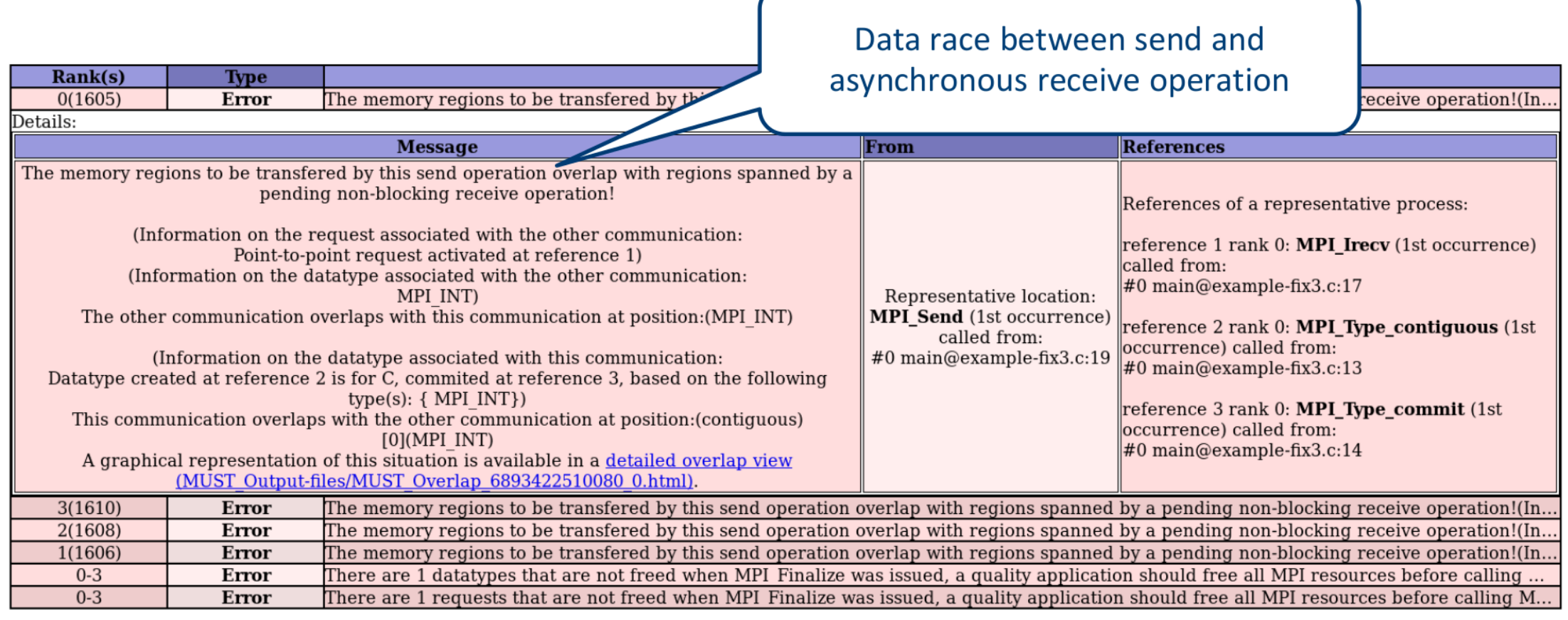

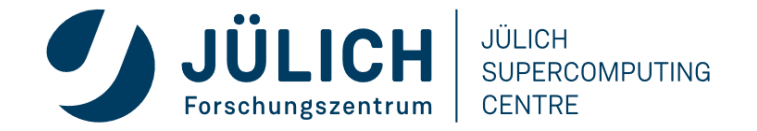

### **MUST DETECTS DATARACES IN ASYNC COMM**

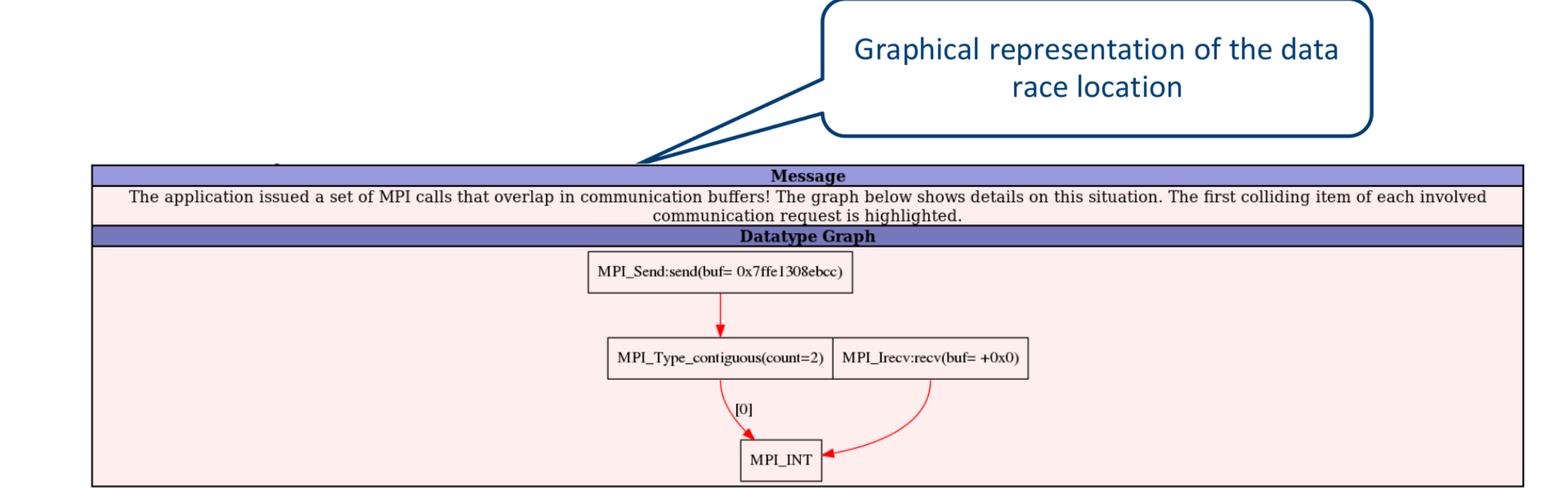

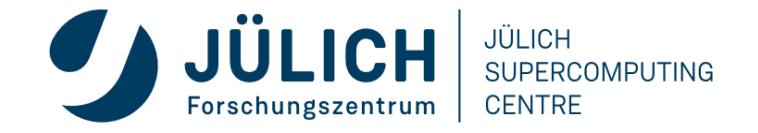

### **FIX 5: USE INDEPENDENT MEMORY REGIONS**

Offset points to independent memory

**#include <mpi.h> #include <stdio.h>**

**int main(int argc, char\*\* argv) { int rank, size, buf[8];**

**MPI\_Init(&argc, &argv);**

**MPI\_Comm\_rank(MPI\_COMM\_WORLD, &rank); MPI\_Comm\_size(MPI\_COMM\_WORLD, &size);**

**MPI\_Datatype type; MPI\_Type\_contiguous(2, MPI\_INT, &type); MPI\_Type\_commit(&type);**

**MPI\_Request request;** 

**MPI\_Irecv(buf, 2, MPI\_INT, size - rank - 1, 123, MPI\_COMM\_WORLD, &request);**

**MPI\_Send (buf + 2, 1, type, size - rank - 1, 123, MPI\_COMM\_WORLD);**

**printf ("Hello, I am rank %d of %d.\n", rank, size);**

**MPI\_Finalize();**

**return 0;**

**}** 

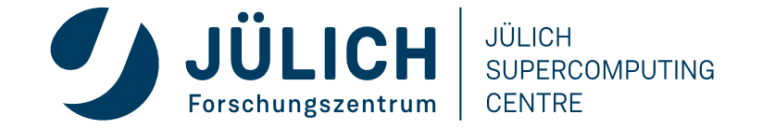

### **MUST DETECTS LEAKS OF USER-DEFINED OBJECTS**

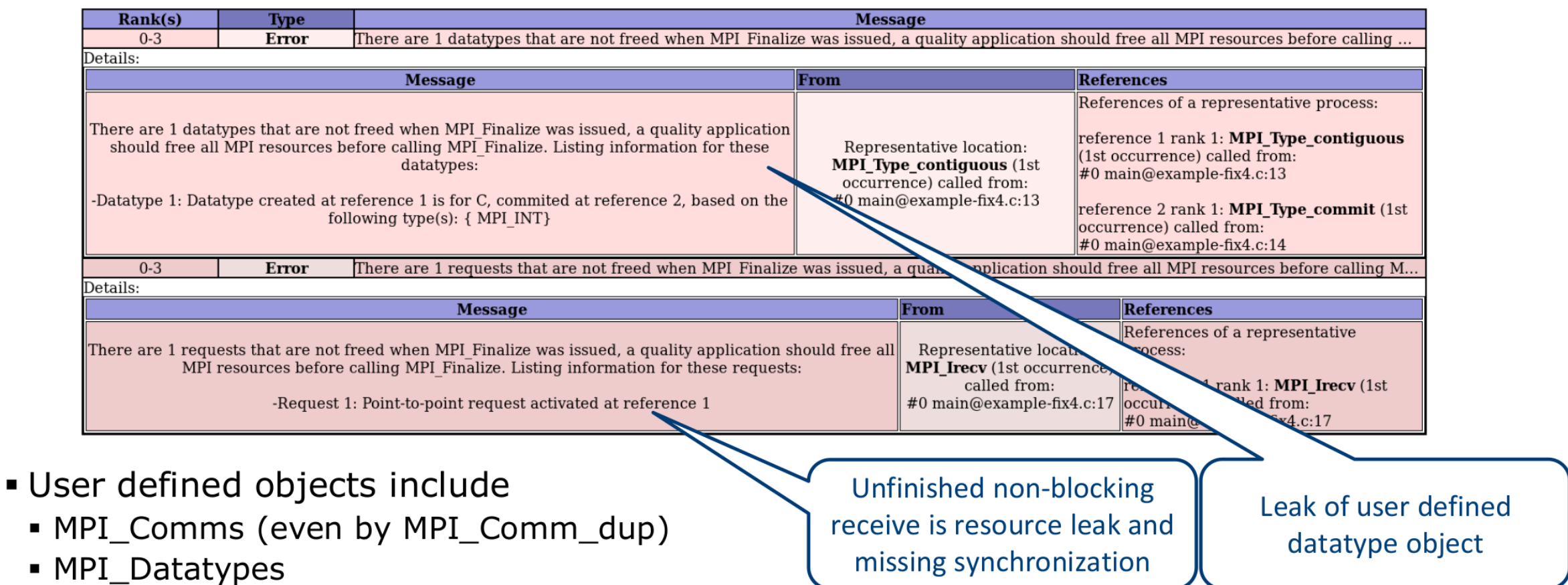

• MPI\_Groups

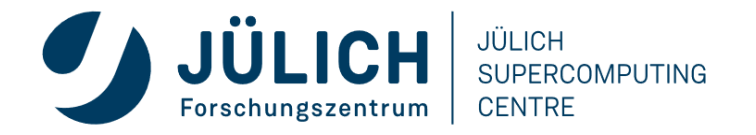

### **FIX 6+7: USE MPI\_WAIT & FREE DATATYPE**

**#include <mpi.h> #include <stdio.h>**

**int main(int argc, char\*\* argv) { int rank, size, buf[8];**

**MPI\_Init(&argc, &argv);**

**MPI\_Comm\_rank(MPI\_COMM\_WORLD, &rank); MPI\_Comm\_size(MPI\_COMM\_WORLD, &size);**

**MPI\_Datatype type; MPI\_Type\_contiguous(2, MPI\_INT, &type); MPI\_Type\_commit(&type);**

**MPI\_Request request; MPI\_Irecv(buf, 2, MPI\_INT, size - rank - 1, 123, MPI\_COMM\_WORLD, &request);**

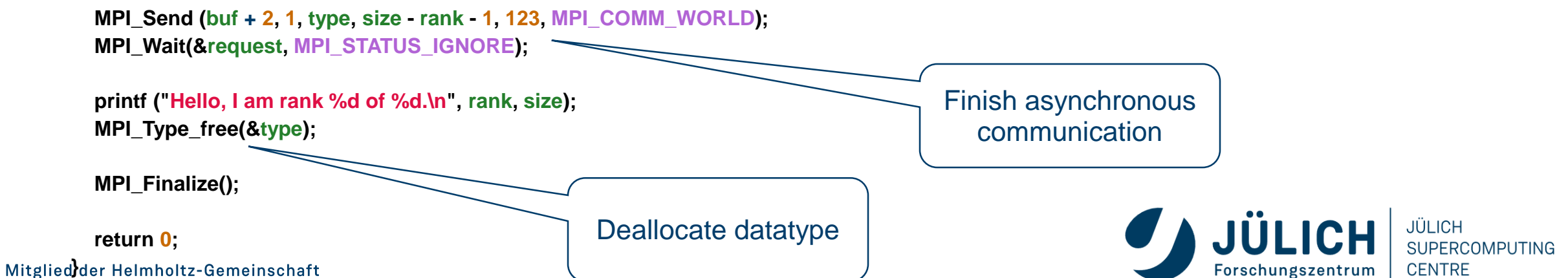

### **FINALLY**

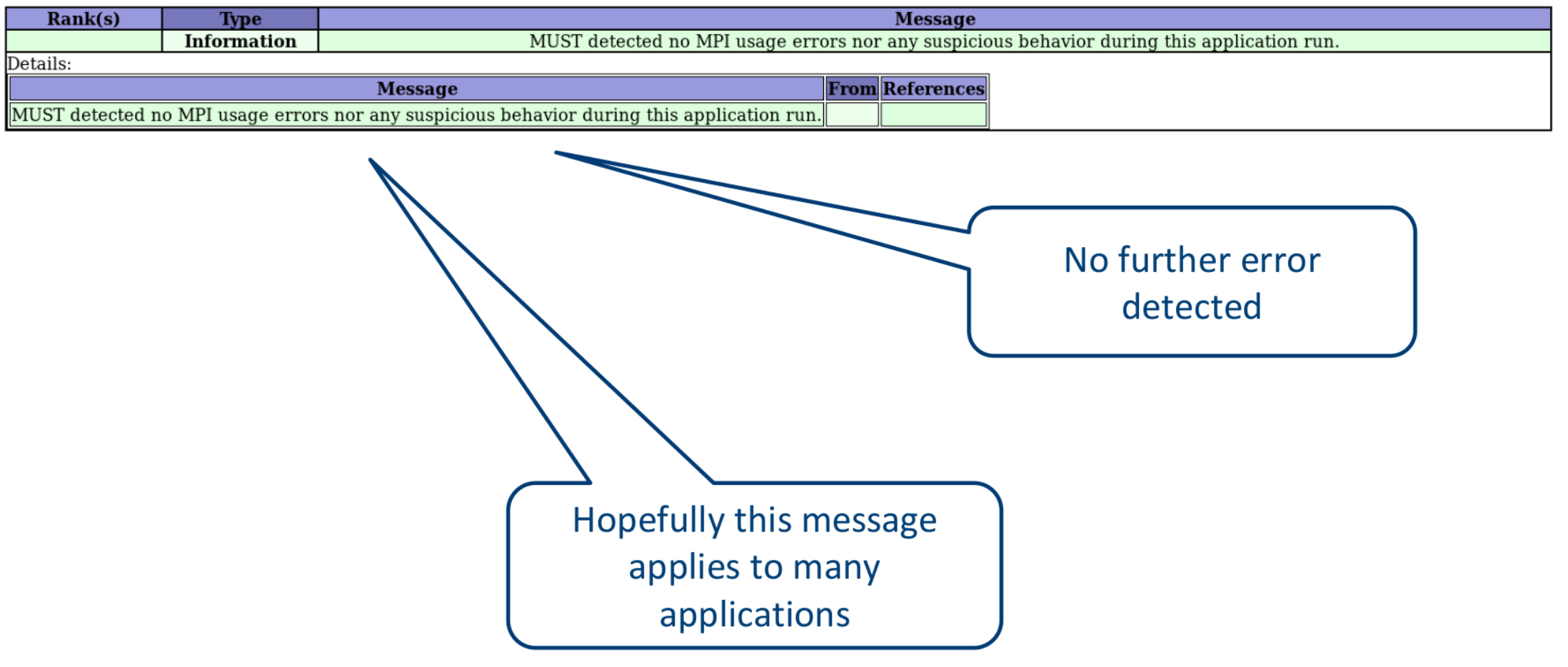

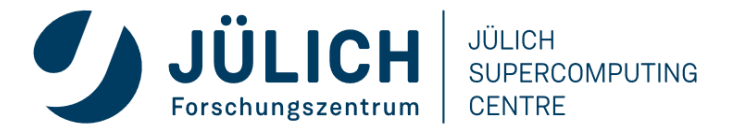

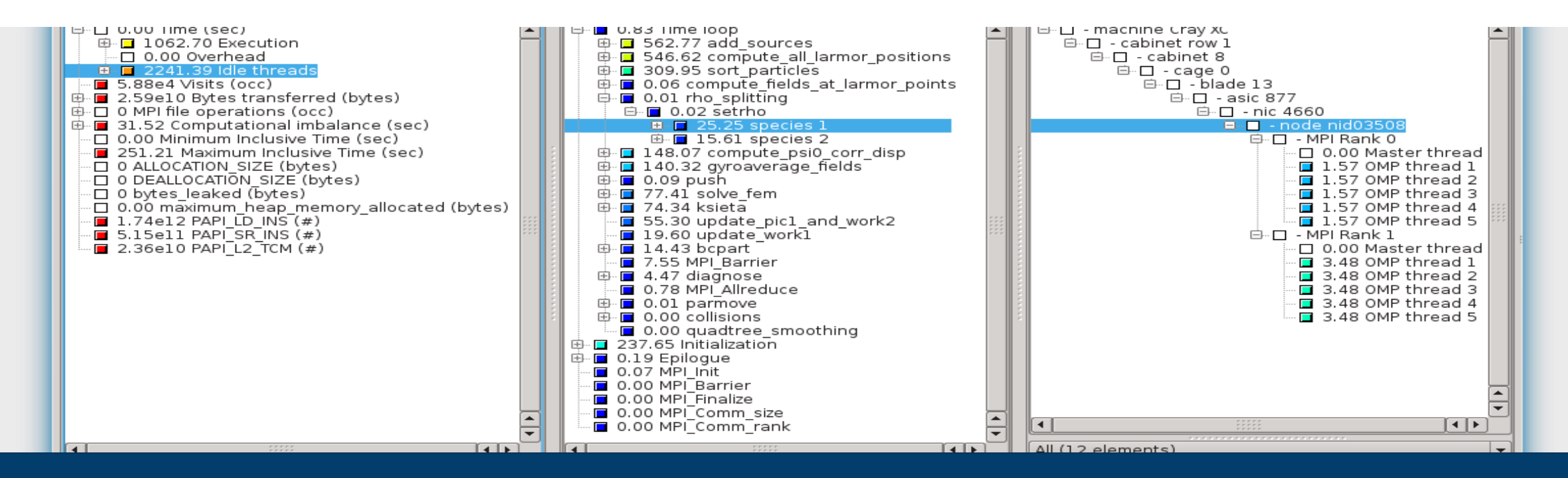

# **PERFORMANCE ANALYSIS USING THE SCORE-P ECOSYSTEM**

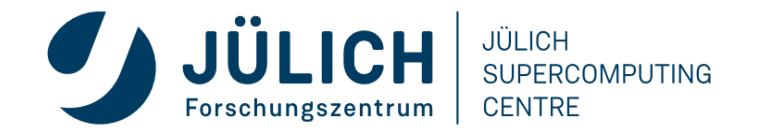

Mitglied der Helmholtz-Gemeinschaft

### **MOTIVATION**

- Writing parallel code is hard
- Writing **fast/efficient** parallel code is even harder
- "Parallel" (multi core/node) performance factors
	- Partitioning / decomposition

Load balancing

- Communication (i.e., message passing)
- Multithreading
- Core binding / NUMA
- Synchronization / locking
- I/O
	- Parallel I/O matters

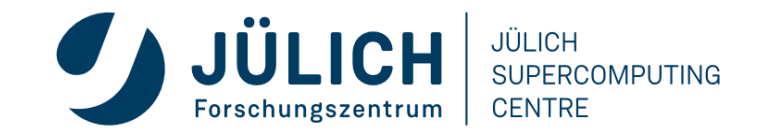

### **TUNING BASICS**

- Carefully set various tuning parameters
	- The right (parallel) algorithms and libraries
	- Compiler flags and directives
	- Correct machine usage (mapping and bindings)

Get the most performance before tuning!

- Measurement is better than guessing
	- To determine performance bottlenecks
	- To compare alternatives
	- To validate tuning decisions and optimizations

After each step!

### **PERFORMANCE ENGINEERING WORKFLOW**

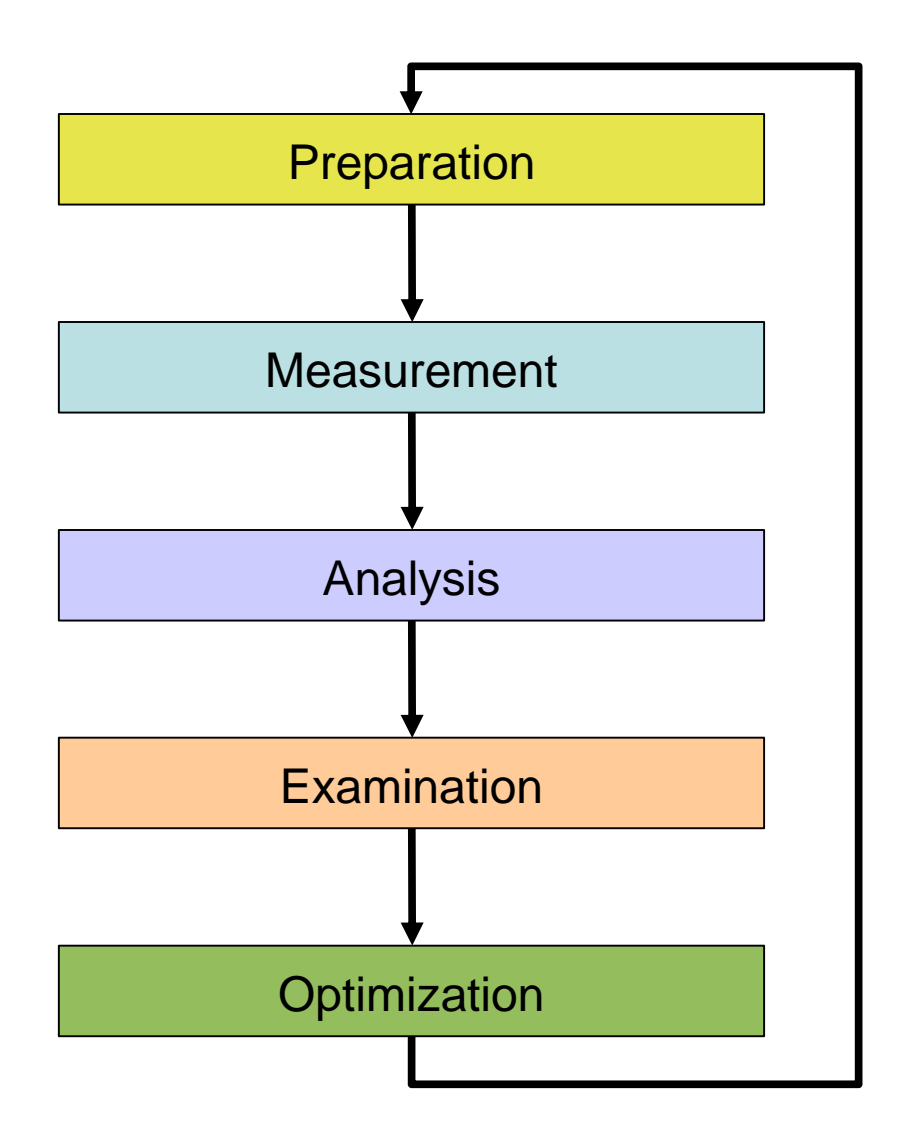

- Prepare application (with symbols), insert extra code (probes/hooks)
- Collection of data relevant to execution performance analysis
- Calculation of metrics, identification of performance metrics
- Presentation of results in an intuitive/understandable form
- Modifications intended to eliminate/reduce performance problems

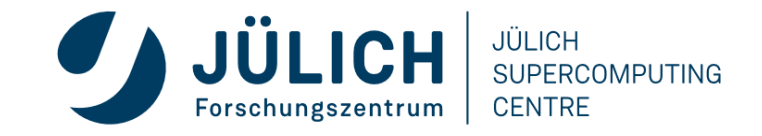

### **THE 80/20 RULE**

- Programs typically spend 80% of their time in 20% of the code
	- *Know what matters!*
- Developers typically spend 20% of their effort to get 80% of the total speedup possible for the application

*Know when to stop!*

■ Don't optimize what does not matter *Make the common case fast!*

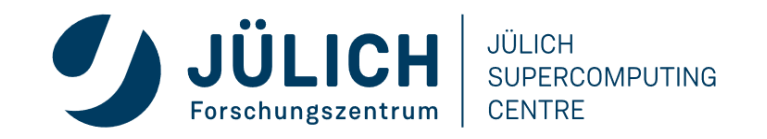

### **PERFORMANCE MEASUREMENT**

#### **Two dimensions**

**When** performance measurement is triggered

- **External trigger** (asynchronous)
	- **Sampling**
		- Trigger: Timer interrupt OR Hardware counters overflow
- **Internal trigger** (synchronous)
	- Code **instrumentation** (automatic or manual)

#### **How** performance data is recorded

• **Profile**

• Summation of events over time

#### • **Trace**

• Sequence of events over time

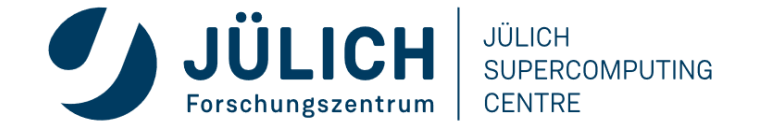

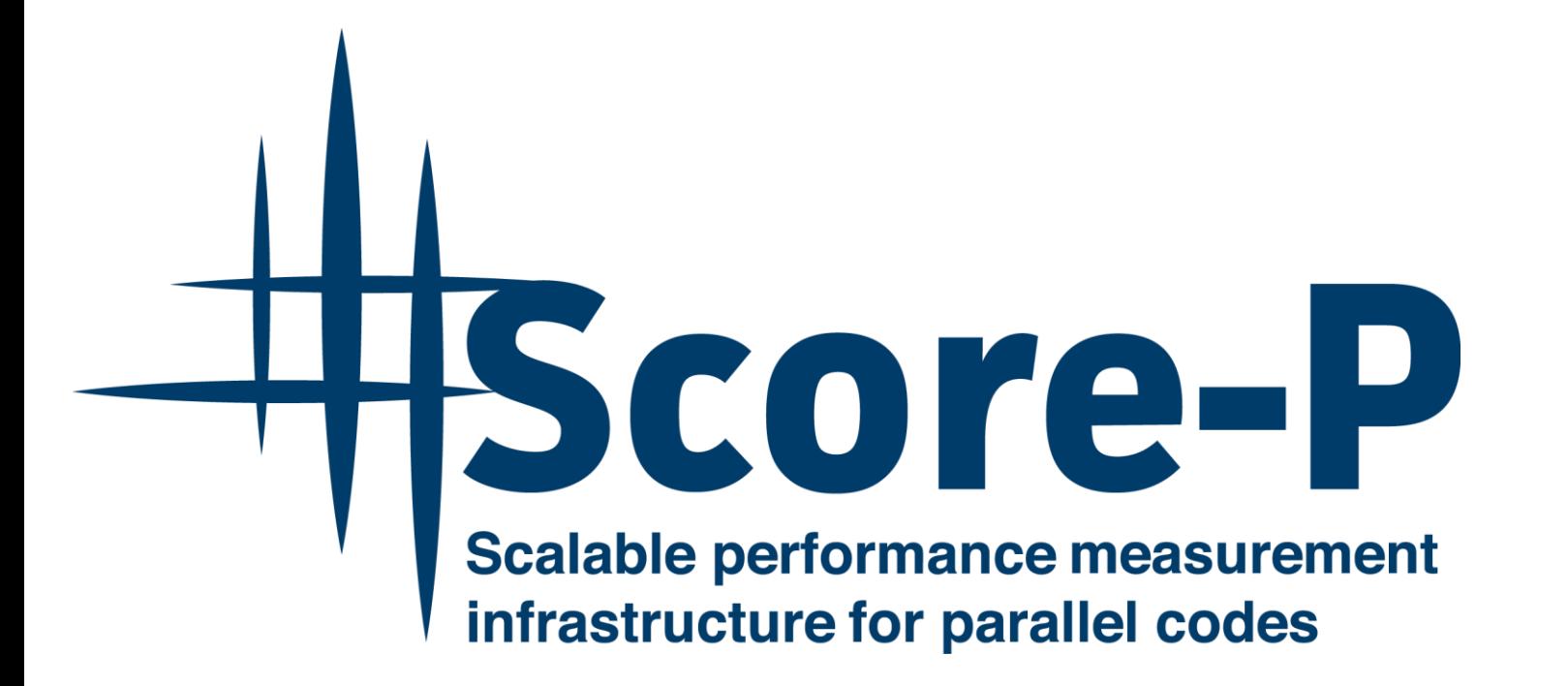

- Community-developed open-source
- Replaced tool-specific instrumentation and measurement components of partners
- [http://www.score-p.org](http://www.score-p.org/)

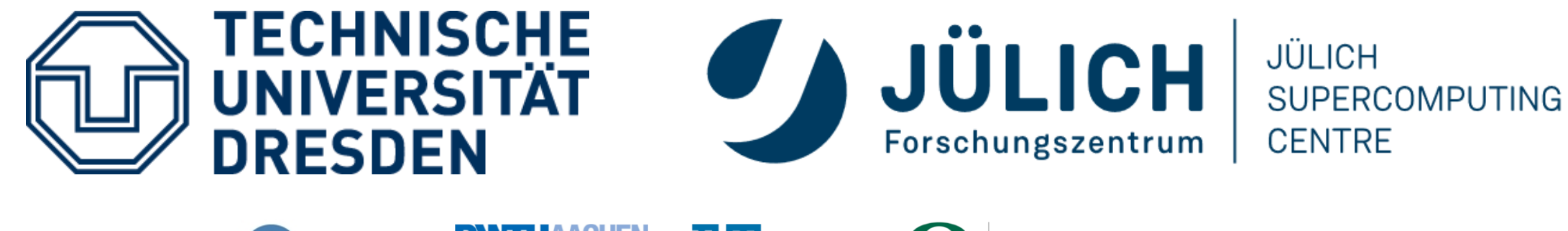

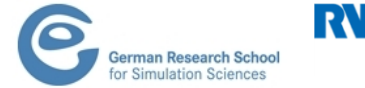

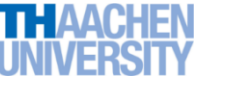

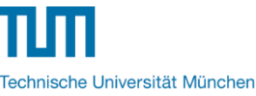

UNIVERSITY OF OREGON

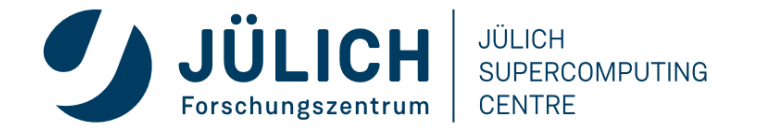

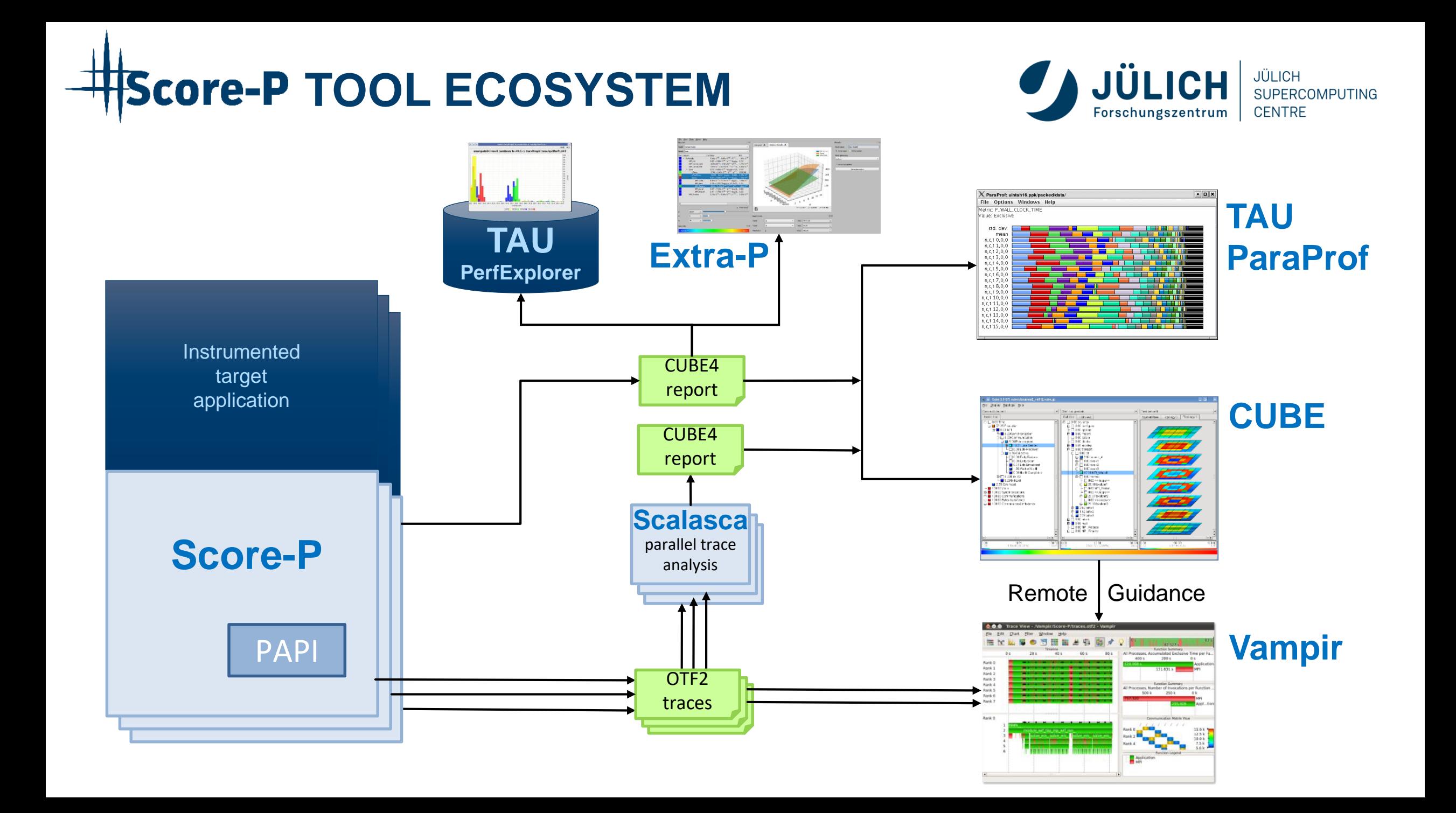

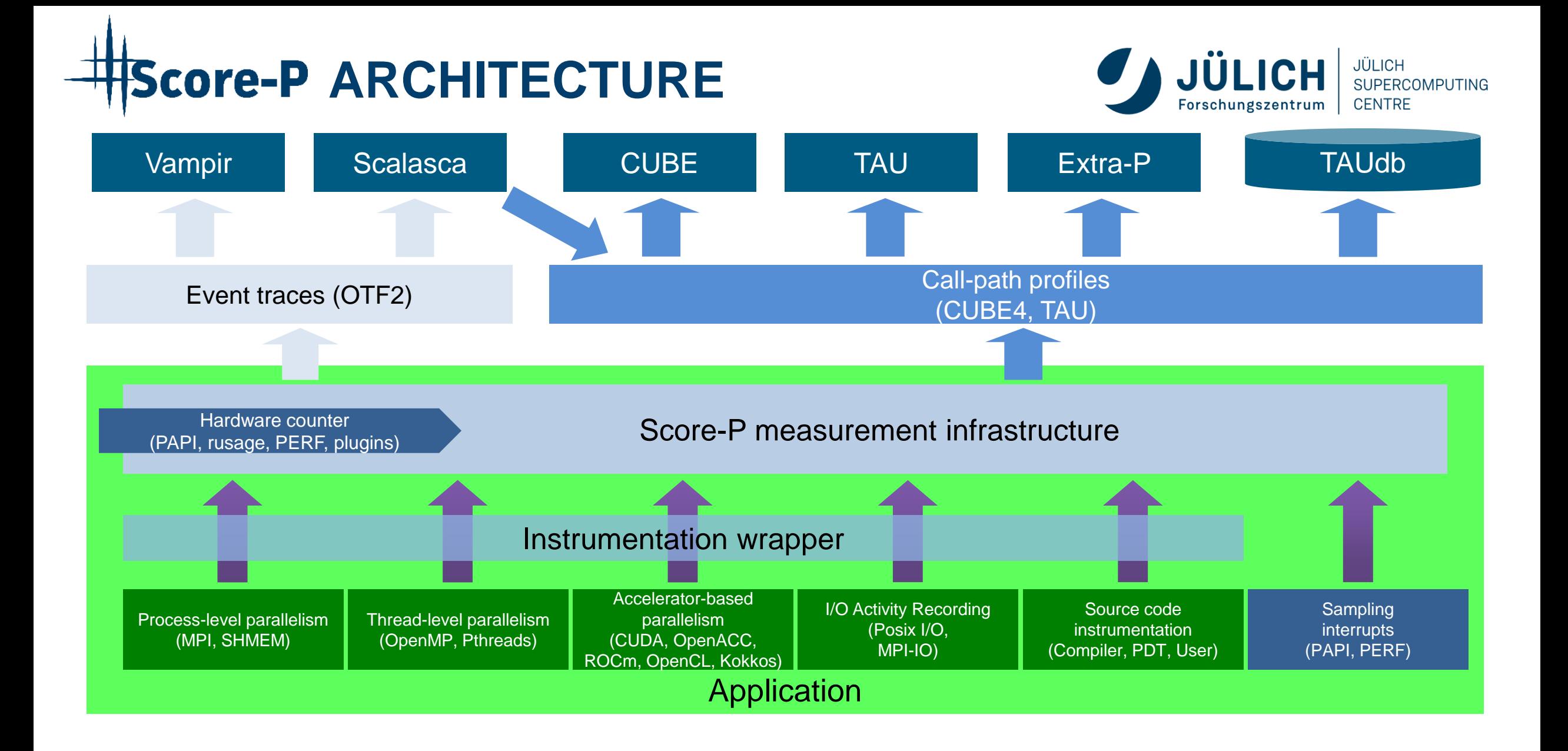

# **Score-P FUNCTIONALITY**

- Provide typical functionality for HPC performance tools
- **Instrumentation** (various methods)
	- Multi-process paradigms (MPI, SHMEM)
	- Thread-parallel paradigms (OpenMP, POSIX threads)
	- Accelerator-based paradigms (OpenACC, CUDA, OpenCL. Kokkos)
	- **In any combination!**
- Flexible **measurement** without re-compilation:
	- Basic and advanced **profile** generation  $(\Rightarrow$  CUBE4 format)
	- Event **trace** recording ( $\Rightarrow$  OTF2 format)
- Highly scalable I/O functionality
- Support all fundamental concepts of partner's tools

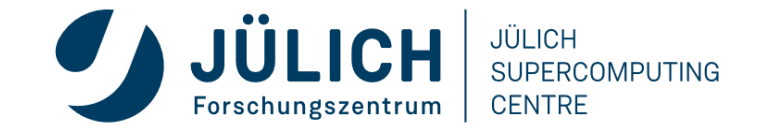

### **CUBE EXAMPLE**

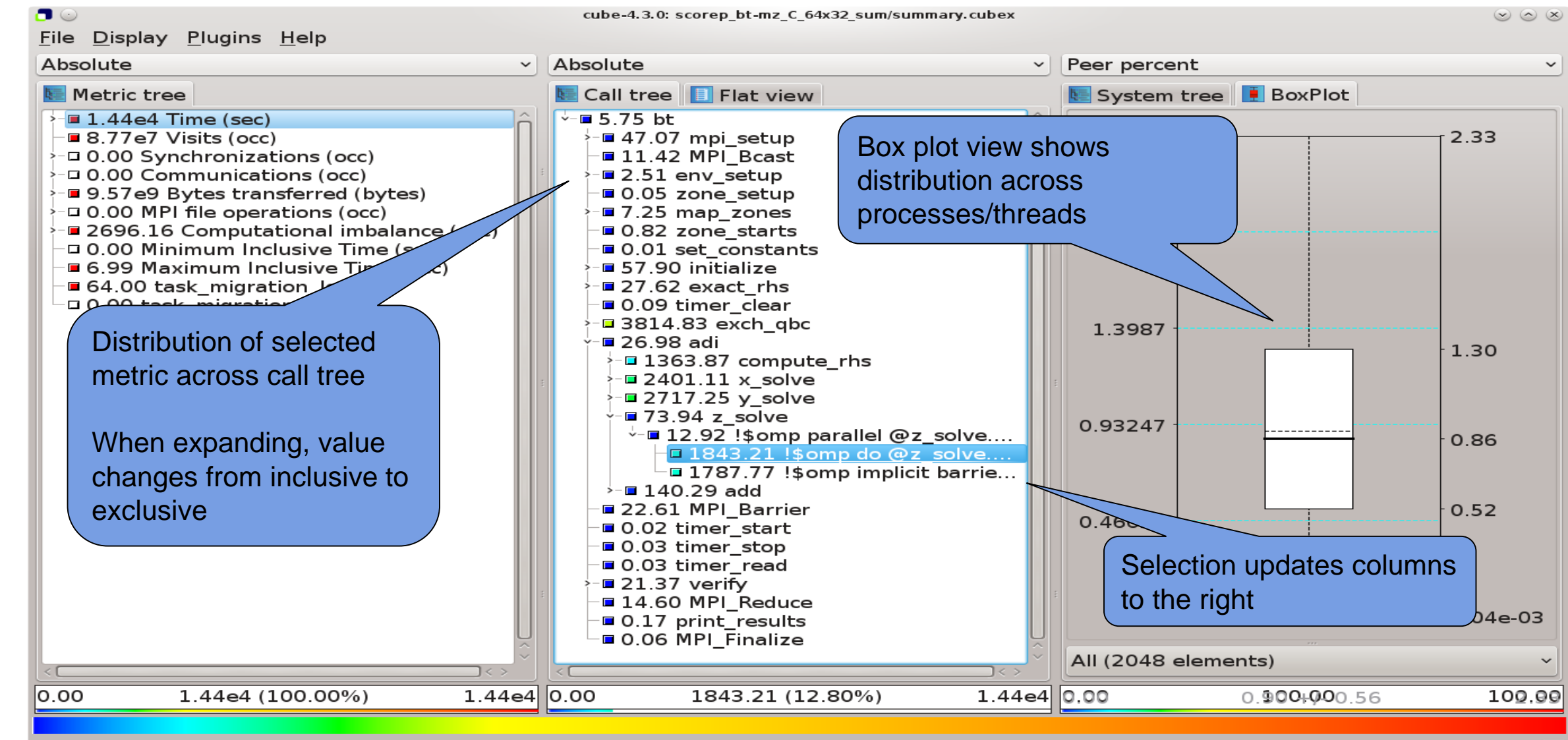

Selected "!\$omp do @z\_solve.prep.f.52"

Mitglied der Helmholtz-Gemeinschaft

**CENTRE** Forschungszentrum

# **SCORE-P: ADVANCED FEATURES**

- Measurement can be extensively configured via environment variables
- Allows for targeted measurements:
	- Selective recording
	- Phase profiling
	- Parameter-based profiling
	- $\bullet$  …
- GPU support: CUDA, OpenACC, OpenCL, HIP, Kokkos, …
- Please ask us or see the user manual for details

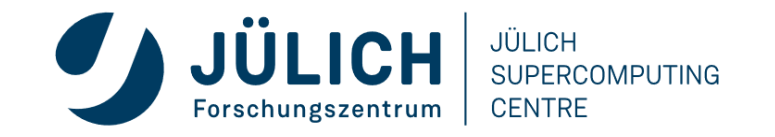

### **SCALASCA**

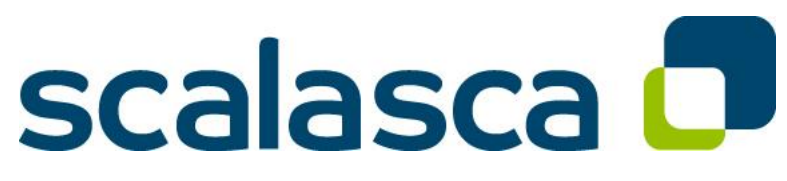

http://www.scalasca.org/

- Scalable Analysis of Large Scale Applications
- Approach
	- **Instrument** C, C++, and Fortran parallel applications (**with Score-P**)
	- Option 1: **scalable call-path profiling**
	- Option 2: **scalable event trace analysis**
		- **Collect** event traces
		- **Process trace in parallel**
			- Wait-state analysis
			- Delay and root-cause analysis
			- Critical path analysis
		- **Categorize and rank** results

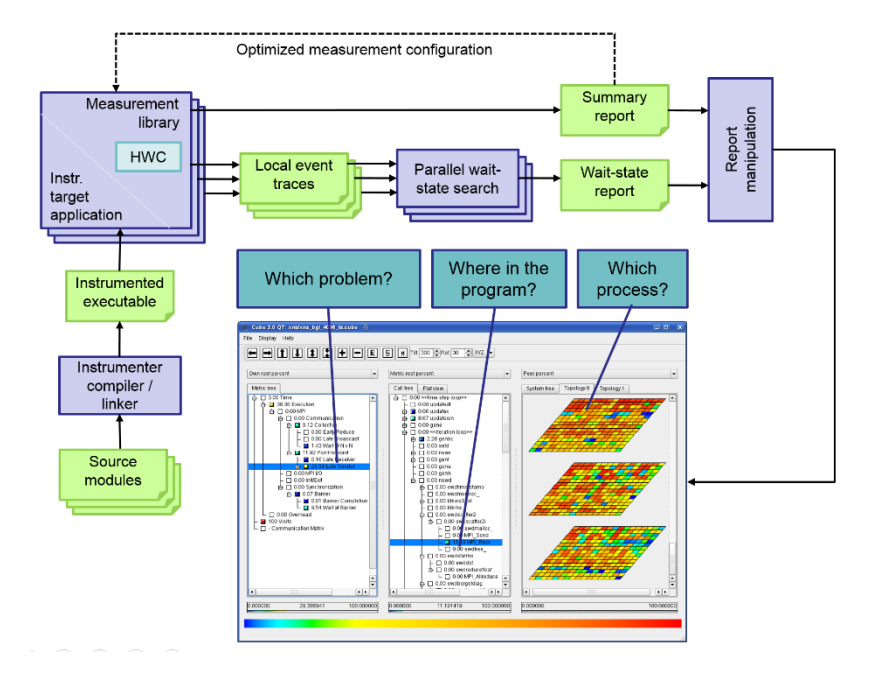

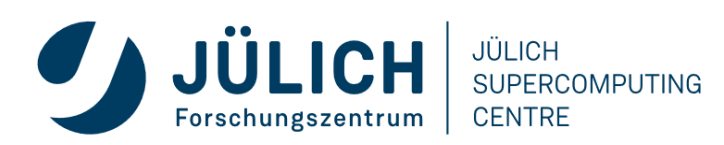

## **AUTOMATIC TRACE ANALYSIS**

- Automatic search for patterns of inefficient behaviour
- Classification of behaviour & quantification of significance
- Identification of delays as root causes of inefficiencies

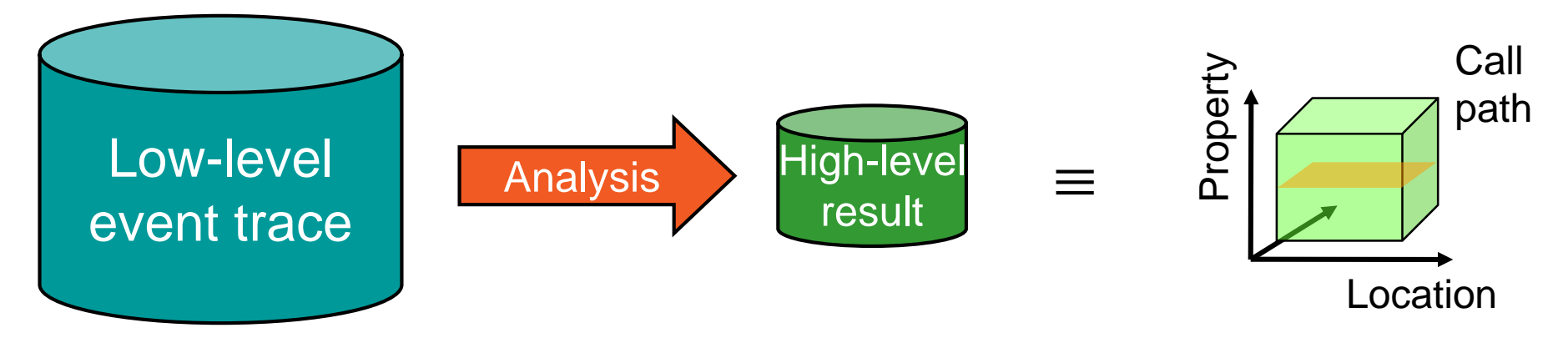

- Guaranteed to cover the entire event trace
- Quicker than manual/visual trace analysis
- Parallel replay analysis exploits available memory & processors to deliver scalability

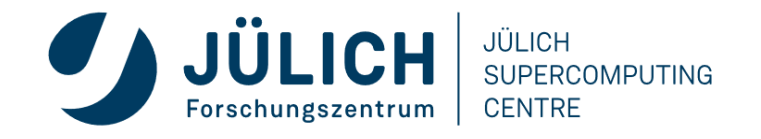

### **EXAMPLE MPI WAIT STATES**

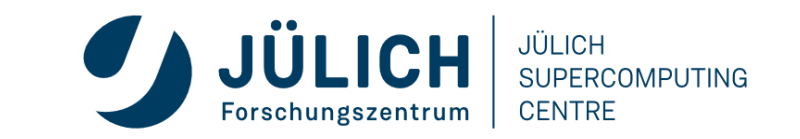

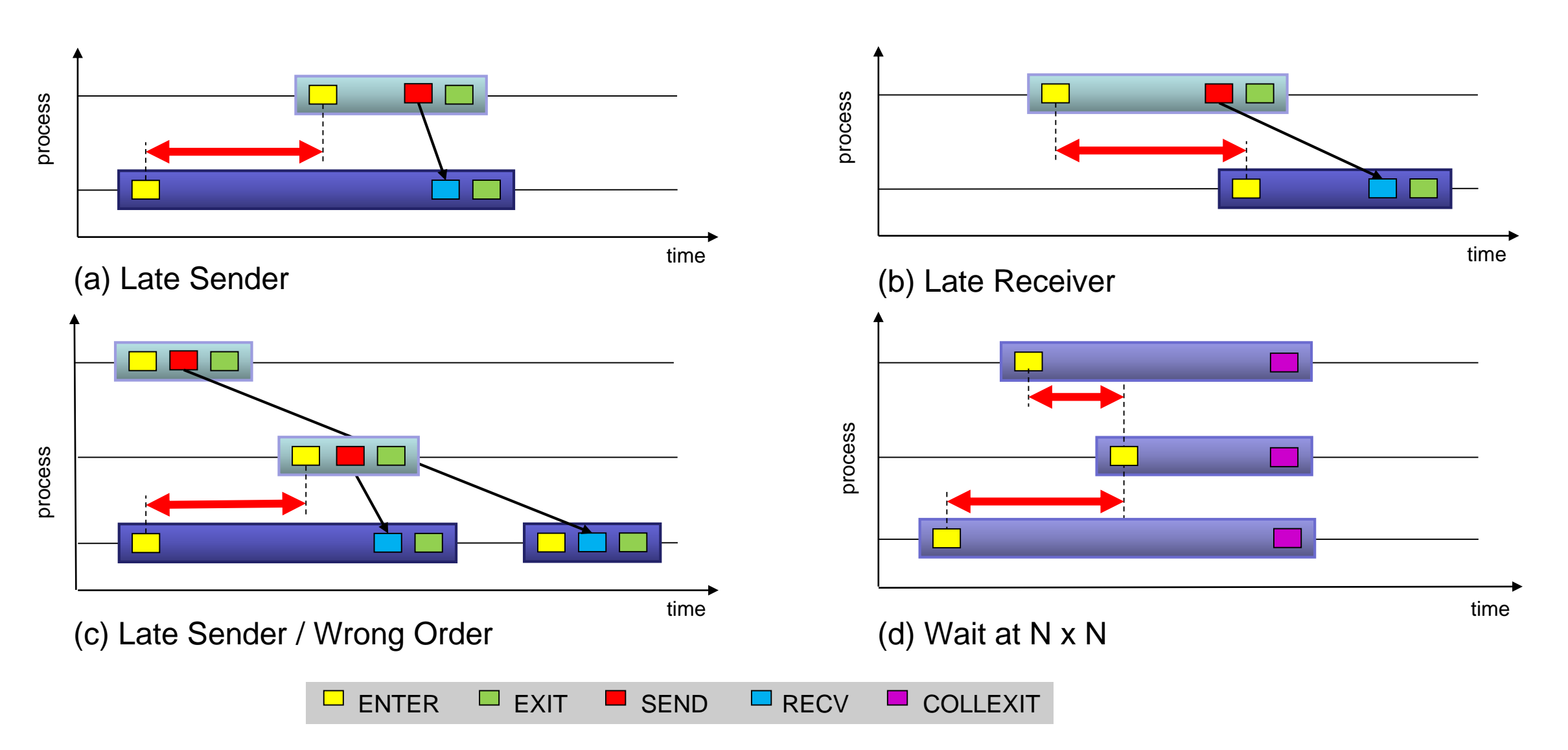

# **SCALASCA ROOT CAUSE ANALYSIS**

### • **Root-cause analysis**

- Wait states typically caused by load or communication imbalances earlier in the program
- Waiting time can also propagate (e.g., indirect waiting time)
- Enhanced performance analysis to find the root cause of wait states

### • **Approach**

- Distinguish between direct and indirect waiting time
- Identify call path/process combinations delaying other processes and causing first order waiting time
- Identify original **delay**

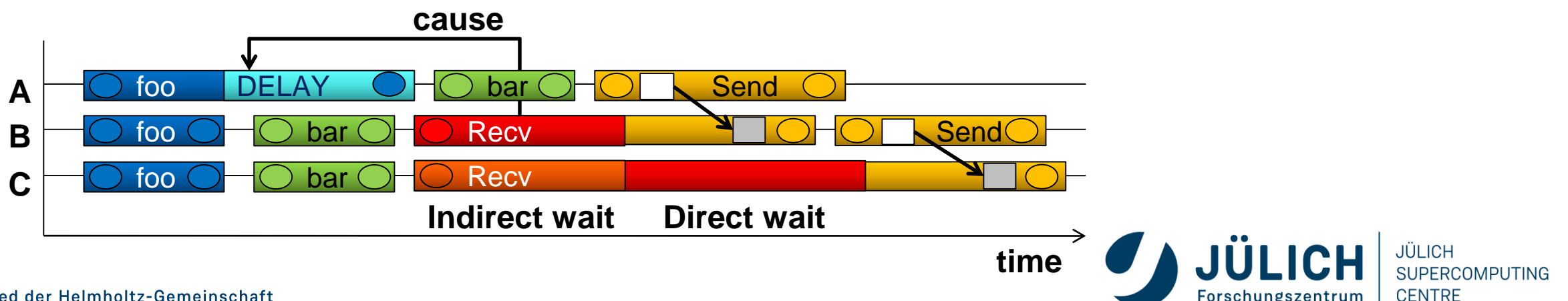

### **SCALASCA TRACE ANALYSIS EXAMPLE**

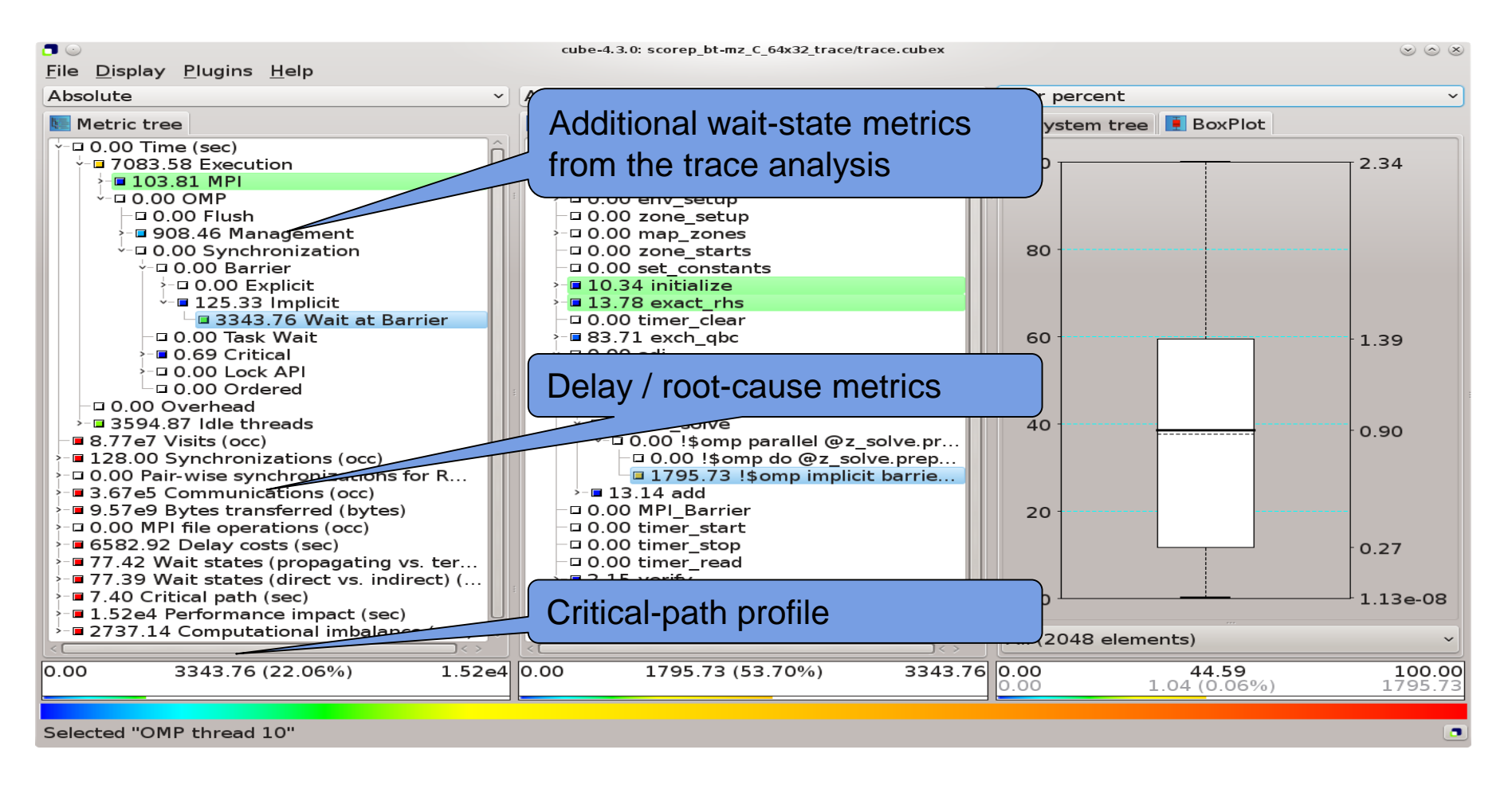

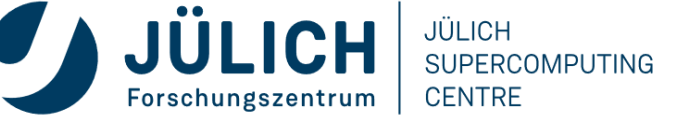

# **VAMPIR EVENT TRACE VISUALIZER**

- Offline trace visualization for Score-Ps OTF2 trace files
- Visualization of MPI, OpenMP and application events:
	- All diagrams highly customizable (through context menus)
	- Large variety of displays for ANY part of the trace
- http://www.vampir.eu
- Advantage:
	- Detailed view of dynamic application behavior
- Disadvantage:
	- Completely manual analysis
	- Too many details can hide the relevant parts

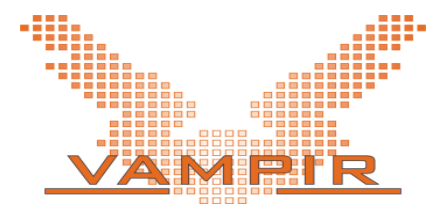

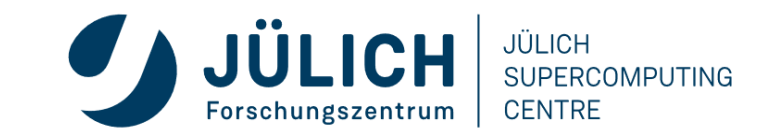

# **EVENT TRACE VISUALIZATION WITH VAMPIR**

- Visualization of dynamic runtime behaviour at any level of detail along with statistics and performance metrics
- Alternative and supplement to automatic analysis
- **Typical questions that Vampir helps to answer**
	- What happens in my application execution during a given time in a given process or thread?
	- How do the communication patterns of my application execute on a real system?
	- Are there any imbalances in computation, I/O or memory usage and how do they affect the parallel execution of my application?

### **Timeline charts**

 Application activities and communication along a time axis

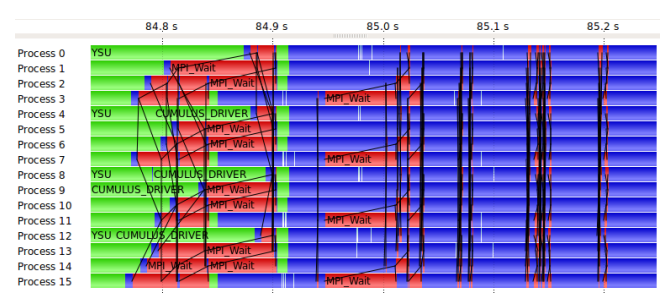

### **Summary charts**

 Quantitative results for the currently selected time interval

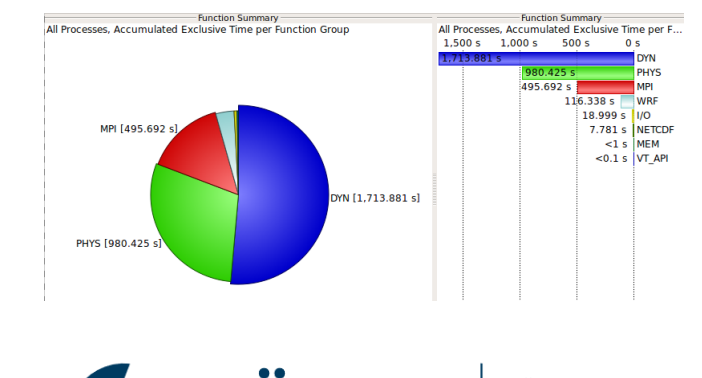

JÜLICH

**CENTRE** 

SUPERCOMPUTING

### **VAMPIR PERFORMANCE CHARTS**

#### **Timeline Charts**

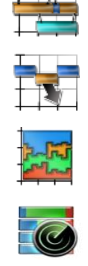

- 
- -
- 
- 
- 
- Master Timeline *all threads' activities*
- Process Timeline *single thread's activities*
- Summary Timeline *all threads' function call statistics*
- Performance Radar *all threads' performance metrics*
- Counter Data Timeline *single threads' performance metrics*
- I/O Timeline *all threads' I/O activities*

#### **Summary Charts**

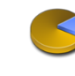

Function Summary

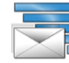

- Message Summary
- I/O Summary

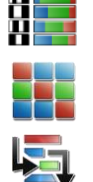

Process Summary

Communication Matrix View

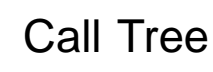

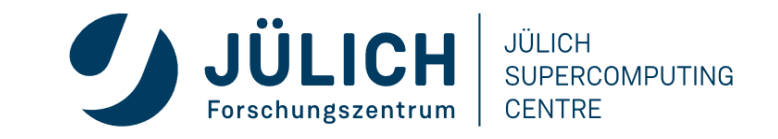

### **VAMPIR DISPLAYS**

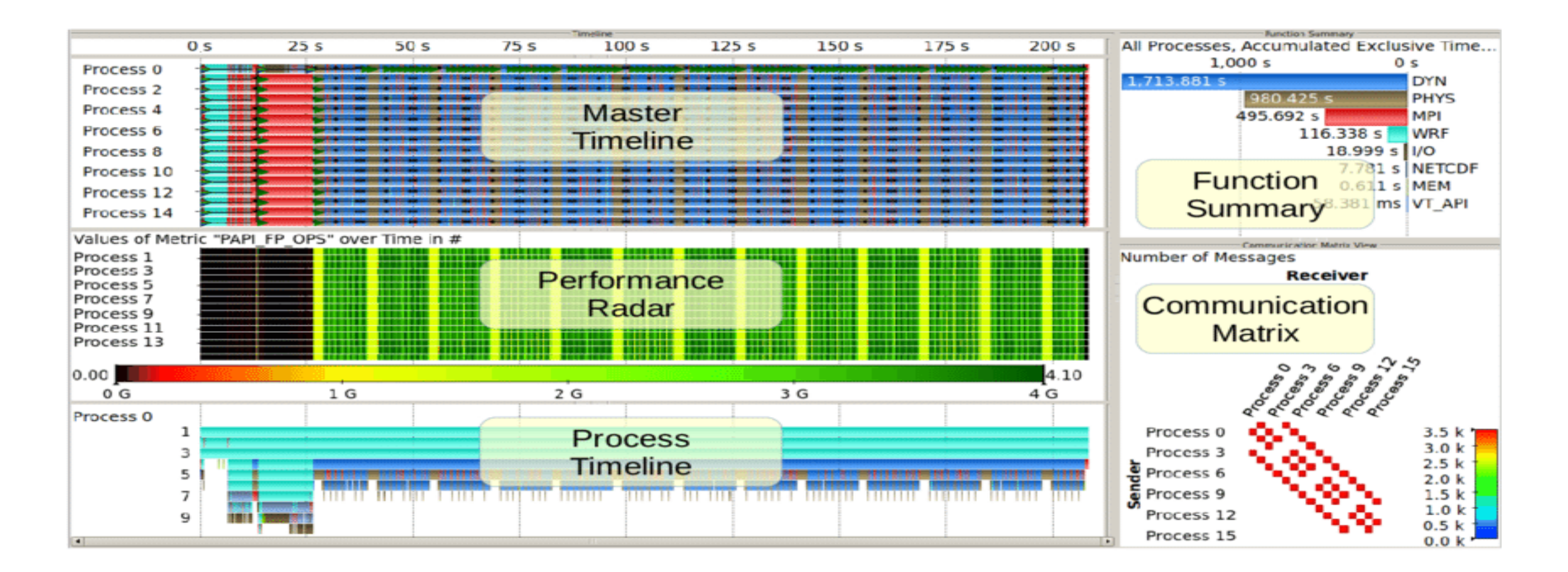

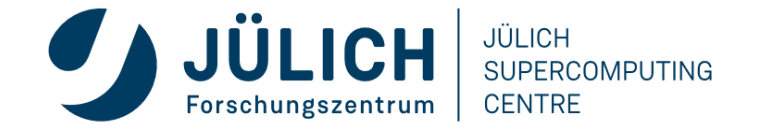

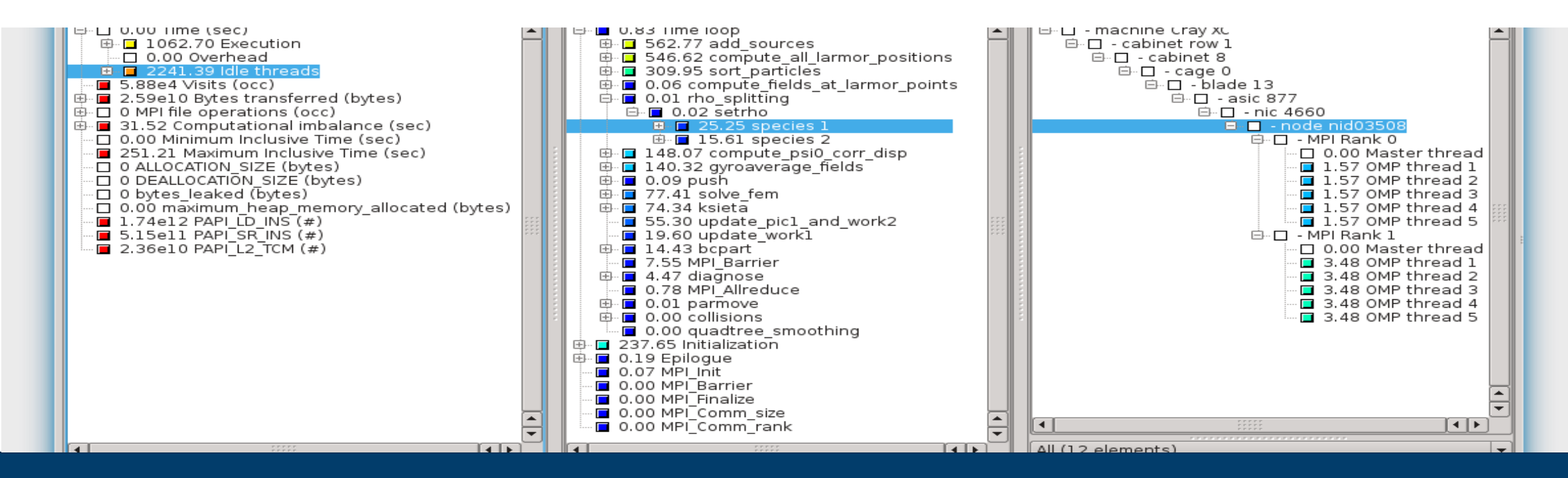

### **TOOLS DEMO: BT-MZ WITH SCORE-P**

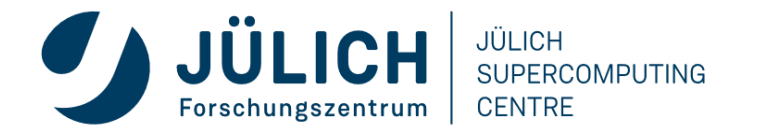

### **TYPICAL PERFORMANCE ANALYSIS PROCEDURE**

- Do I have a performance problem at all?
	- Time / speedup / scalability measurements
- **What** is the key bottleneck (computation / communication)?
	- MPI / OpenMP / flat profiling
- *Where* is the key bottleneck?
	- Call-path profiling, detailed basic block profiling
- *Why* is it there?
	- Hardware counter analysis
	- Trace selected parts (to keep trace size manageable)
- Does the code have scalability problems?
	- Load imbalance analysis, compare profiles at various sizes function-by-function, performance modeling

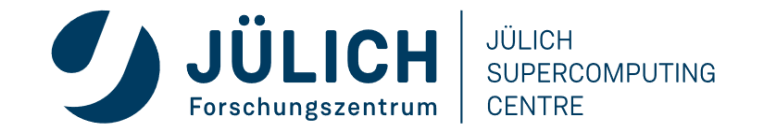

# **WHAT IS THE KEY BOTTLENECK?**

- Generate flat MPI profile using Score-P/Scalasca
	- Only requires re-linking
	- Low runtime overhead
- Provides detailed information on MPI usage
	- How much time is spent in which operation?
	- How often is each operation called?
	- How much data was transferred?
- Limitations:
	- Computation on non-master threads and outside of MPI\_Init/MPI\_Finalize scope ignored

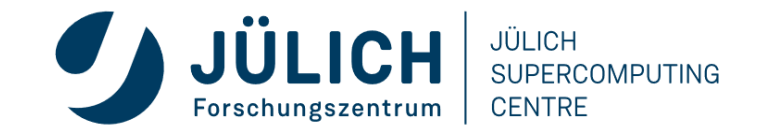

### **FLAT MPI PROFILE: RECIPE**

- 1. Prefix your *link command* with "scorep --nocompiler"
- 2. Prefix your MPI *launch command* with "scalasca -analyze"
- 3. After execution, examine analysis results using "scalasca -examine scorep\_<title>"

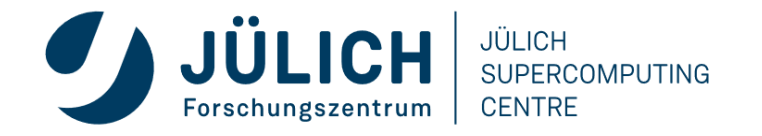

### **FLAT MPI PROFILE: EXAMPLE (CONT.)**

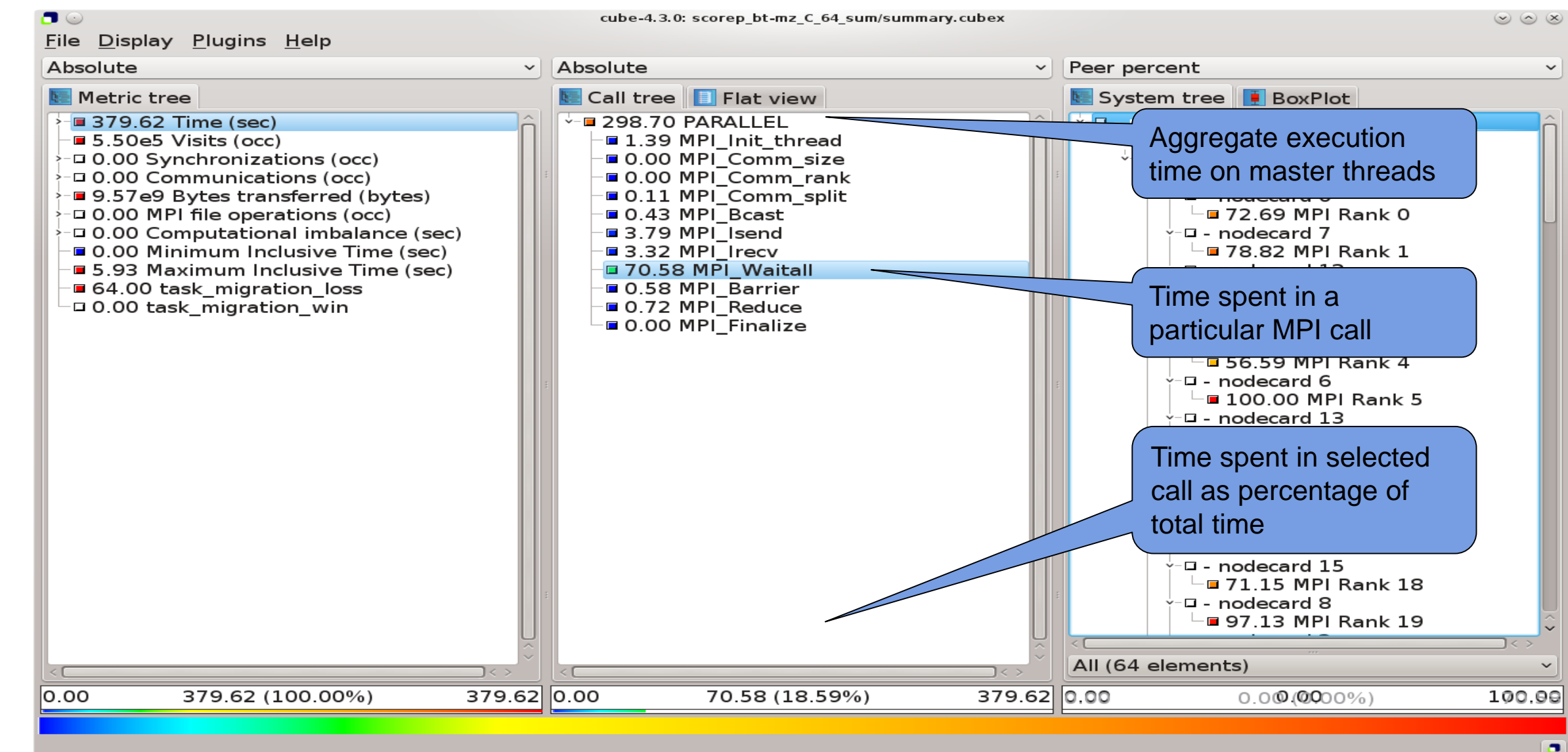

Mitglied der Helmholtz-Gemeinschaft

**CENTRE** Forschungszentrum

### **WHERE IS THE KEY BOTTLENECK?**

- Generate call-path profile using Score-P/Scalasca
	- Requires re-compilation
	- Runtime overhead depends on application characteristics
	- Typically needs some care setting up a good measurement configuration
		- Filtering
		- Selective instrumentation
- Option 1 (recommended for beginners): Automatic compiler-based instrumentation
- Option 2 (for in-depth analysis):

Manual instrumentation of interesting phases, routines, loops

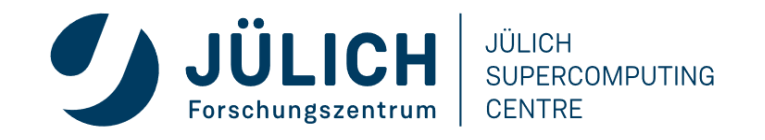

## **CALL-PATH PROFILE: RECIPE**

- 1. Prefix your *compile & link commands* with "scorep"
- 2. Prefix your MPI *launch command* with "scalasca -analyze"
- 3. After execution, compare overall runtime with uninstrumented run to determine overhead
- 4. If overhead is too high
	- 1. Score measurement using "scalasca -examine -s scorep\_<title>"
	- 2. Prepare filter file
	- 3. Re-run measurement with filter applied using prefix "scalasca –analyze –f <filter\_file>"
- 5. After execution, examine analysis results using "scalasca -examine scorep\_<title>"

% scalasca -examine -s scorep\_myprog\_Ppnxt\_sum scorep-score -r ./scorep\_myprog\_Ppnxt\_sum/profile.cubex INFO: Score report written to ./scorep\_myprog\_Ppnxt\_sum/scorep.score

- Estimates trace buffer requirements
- Allows to identify canditate functions for filtering Computational routines with high visit count and low time-per-visit ratio
- Region/call-path classification
	- MPI (pure MPI library functions)
	- OMP (pure OpenMP functions/regions)
	- USR (user-level source local computation
	- COM ("combined" USR + OpeMP/MPI)
- ANY/ALL (aggregate of all region types) Mitglied der Helmholtz-Gemeinschaft

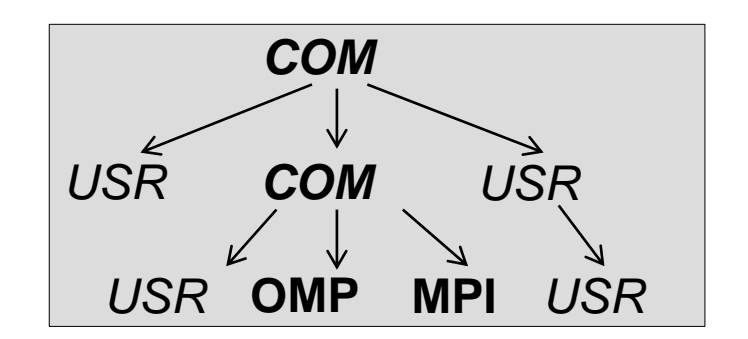

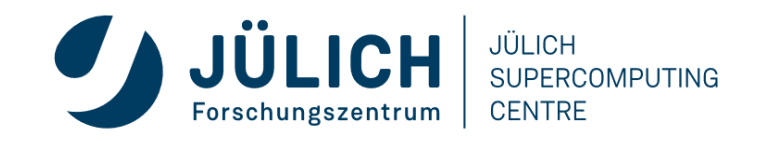

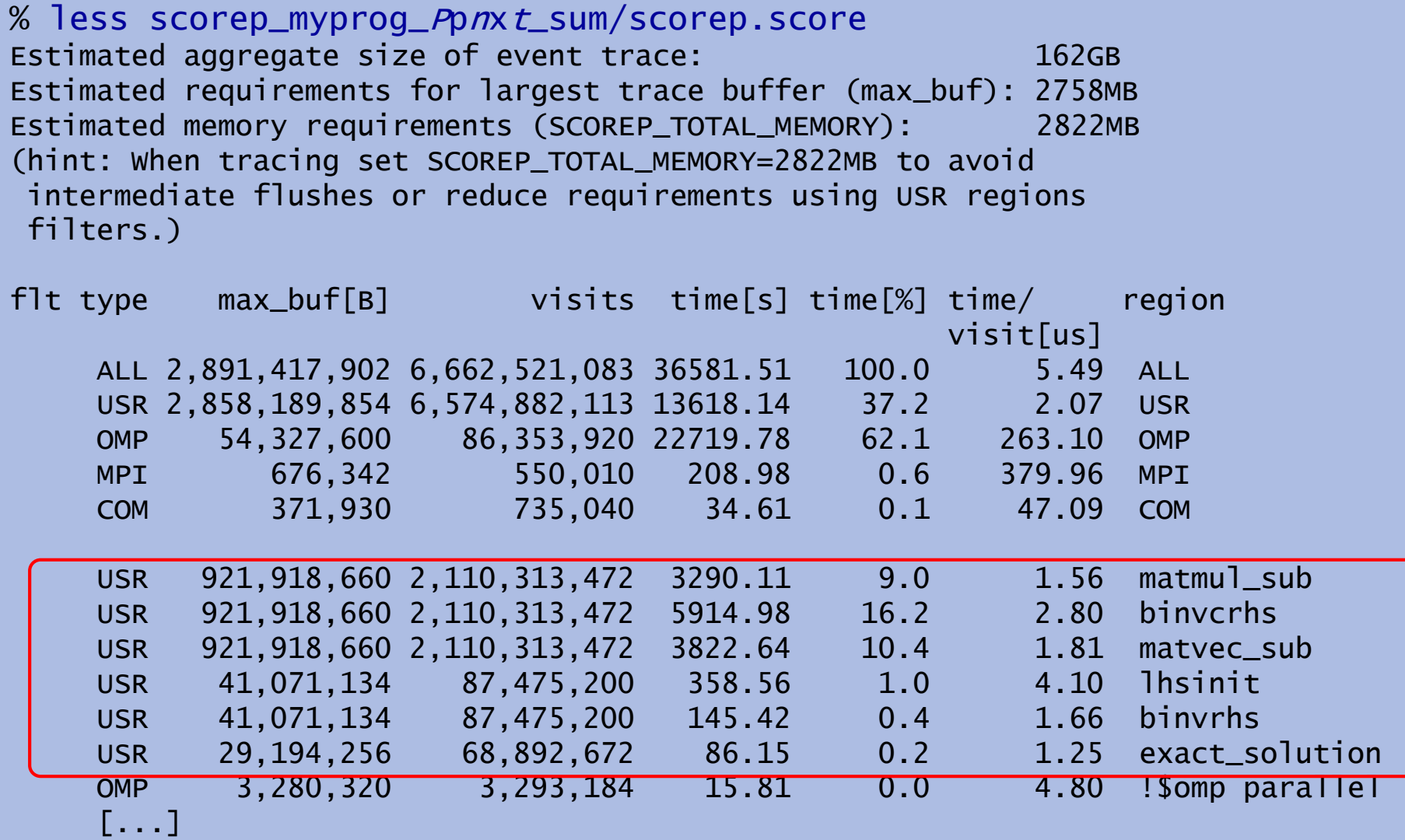

# **CALL-PATH PROFILE: FILTERING**

- In this example, the 6 most fequently called routines are of type USR
- These routines contribute around 35% of total time
	- However, much of that is most likely measurement overhead
		- Frequently executed
		- Time-per-visit ratio in the order of a few microseconds

Avoid measurements to reduce the overhead

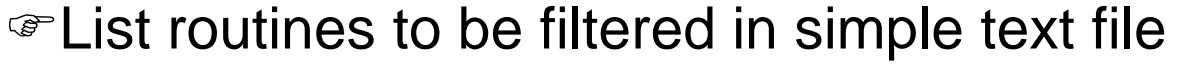

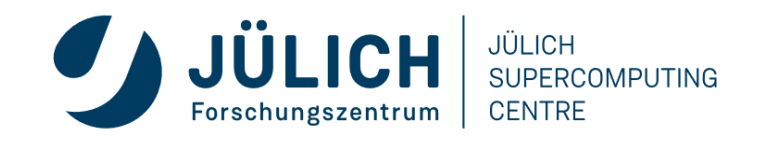

### **FILTERING: EXAMPLE**

% cat filter.txt SCOREP\_REGION\_NAMES\_BEGIN **EXCLUDE** binvcrhs matmul\_sub matvec\_sub binvrhs lhsinit exact\_solution SCOREP\_REGION\_NAMES\_END

- Score-P filtering files support
	- Wildcards (shell globs)
	- Blacklisting
	- Whitelisting
	- Filtering based on filenames

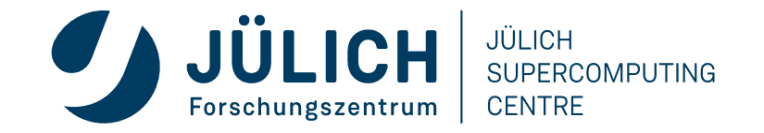

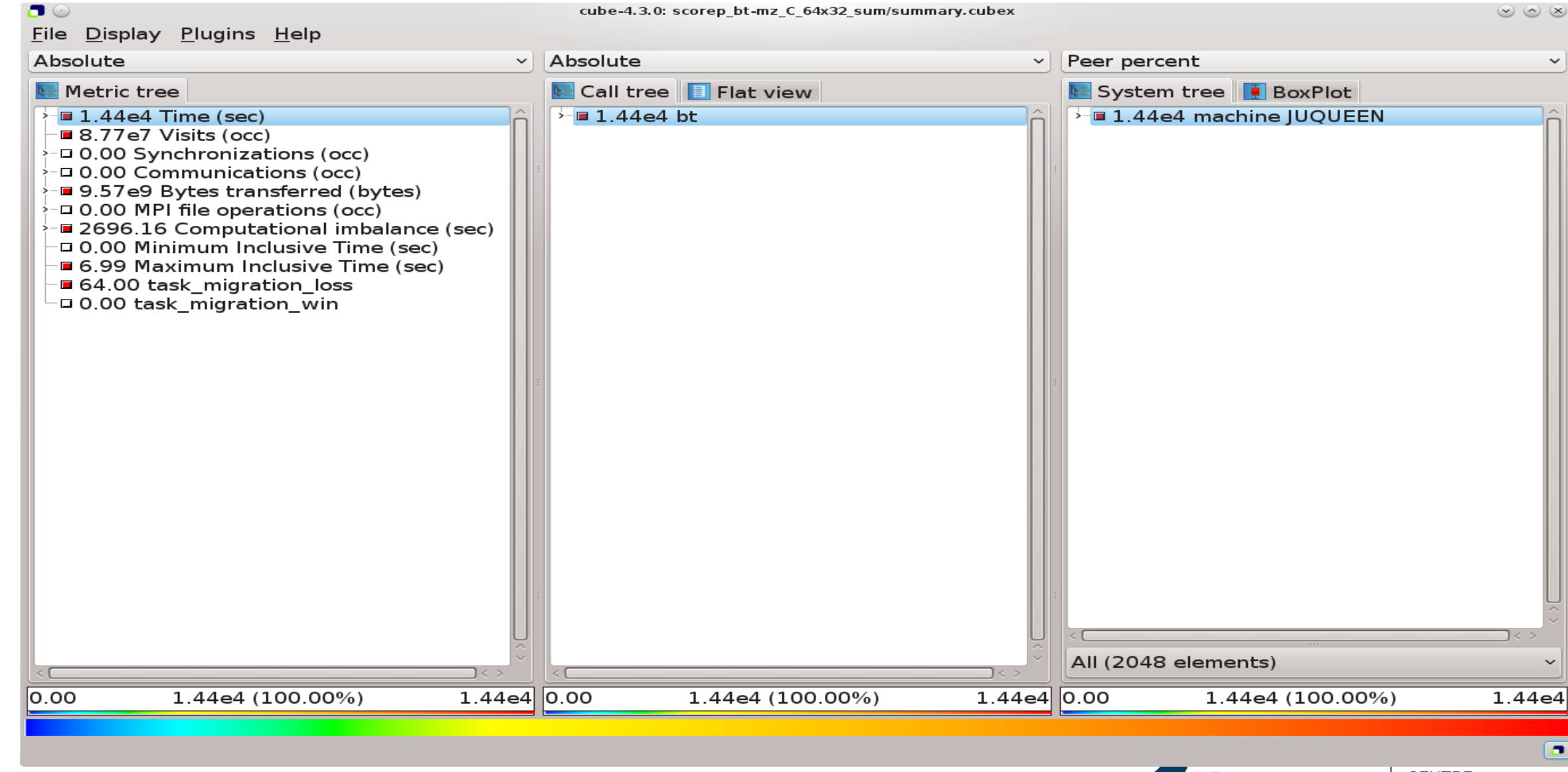

Mitglied der Helmholtz-Gemeinschaft

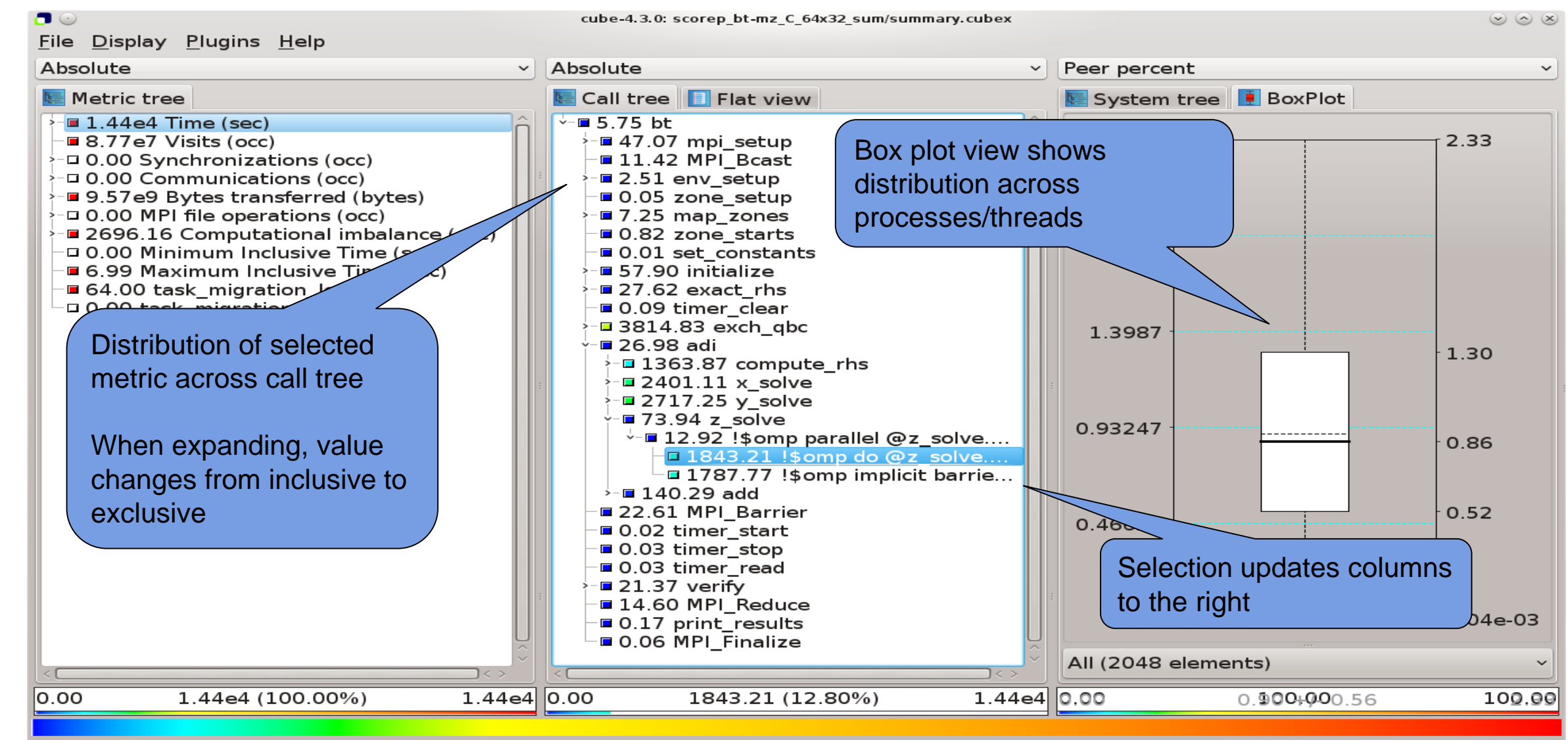

Selected "!\$omp do @z\_solve.prep.f.52"

Mitglied der Helmholtz-Gemeinschaft

**CENTRE** Forschungszentrum

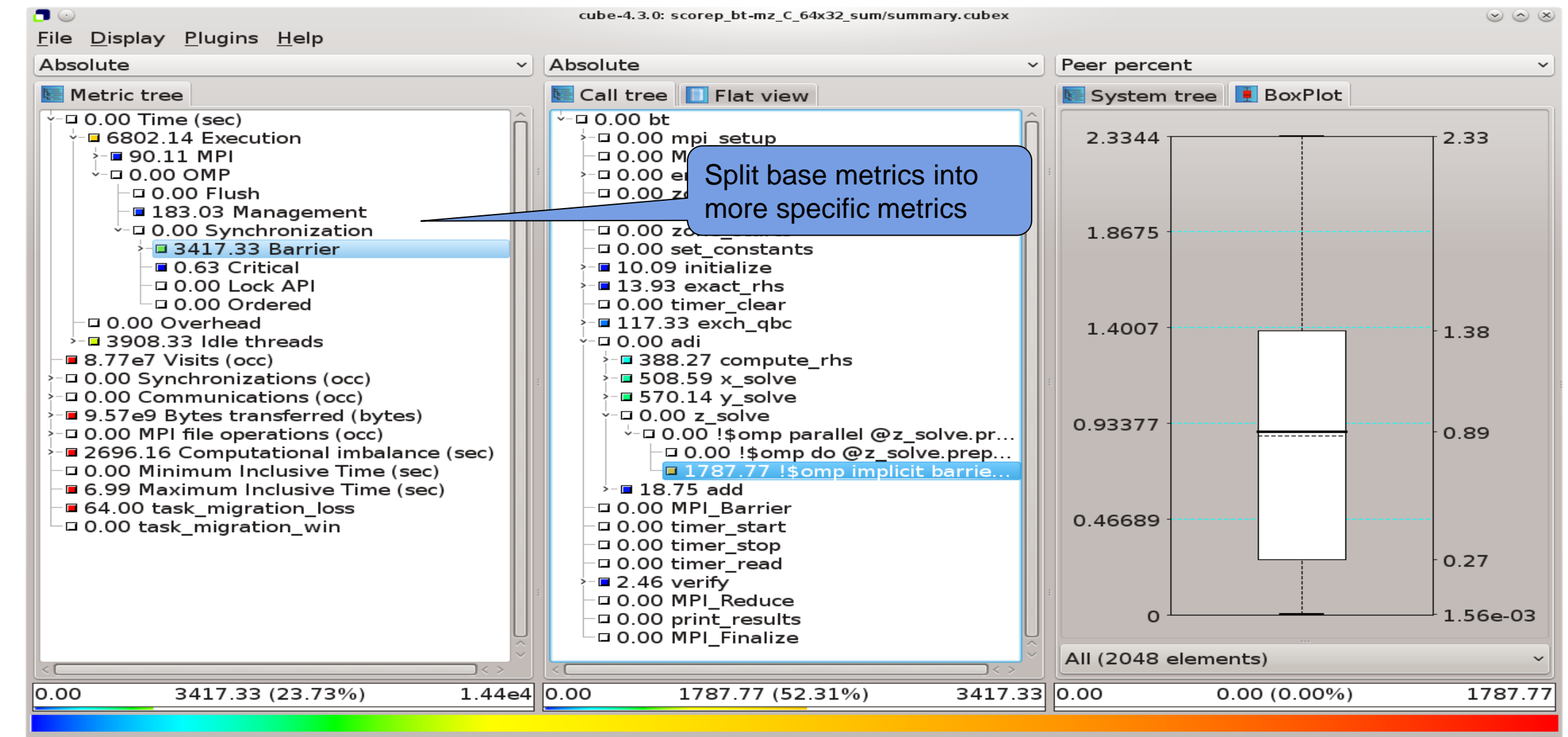

Selected "!\$omp implicit barrier @z solve.prep.f.428"

Mitglied der Helmholtz-Gemeinschaft

**CENTRE** Forschungszentrum

# **WHY IS THE BOTTLENECK THERE?**

- This is highly application dependent!
- Might require additional measurements
	- Hardware-counter analysis
		- CPU utilization
		- Cache behavior
	- Selective instrumentation
	- Automatic/manual event trace analysis

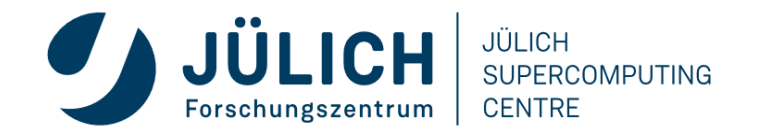

### **HARDWARE COUNTERS**

- Counters: set of registers that count processor events, e.g. floating point operations or cycles
- Number of registers, counters and simultaneously measurable events vary between platforms
- Can be measured by:
	- perf:
		- Integrated in Linux since Kernel 2.6.31
		- Library and CLI
	- LIKWID:
		- Direct access to MSRs (requires Kernel module)
		- Consists of multiple tools and an API
	- PAPI (Performance API)

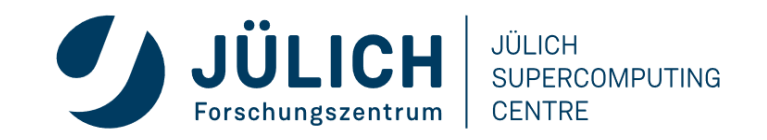

### **PAPI**

- Portable API: Uses the same routines to access counters across all supported architectures
- Used by most performance analysis tools
- High-level interface:
	- Predefined standard events, e.g. PAPI\_FP\_OPS
	- Availability and definition of events varies between platforms
	- List of available counters:  $papi_avai1$  (-d)
- Low-level interface:
	- Provides access to all machine specific counters
	- Non-portable
	- More flexible
	- List of available counters: papi\_native\_avail

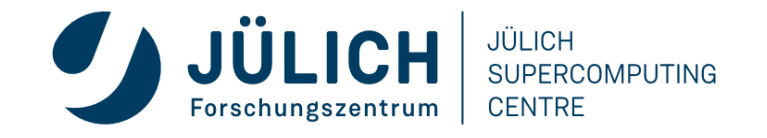

### **TRACE GENERATION & ANALYSIS W/ SCALASCA**

• Enable trace collection & analysis using "-t" option of "scalasca -analyze":

```
##########################
## In the job script: ##
##########################
module load ENV Score-P Scalasca
export SCOREP_TOTAL_MEMORY=120MB # Consult score report
scalasca -analyze -f filter.txt -t \backslashsrun -n n [...] ./myprog
```
#### • **ATTENTION:**

- Traces can quickly become extremely large!
- Remember to use proper filtering, selective instrumentation, and Score-P memory specification
- Before flooding the file system, **ask us for assistance!**

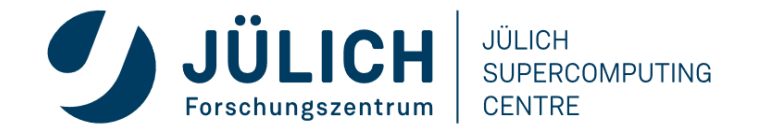

### **SCALASCA TRACE ANALYSIS EXAMPLE**

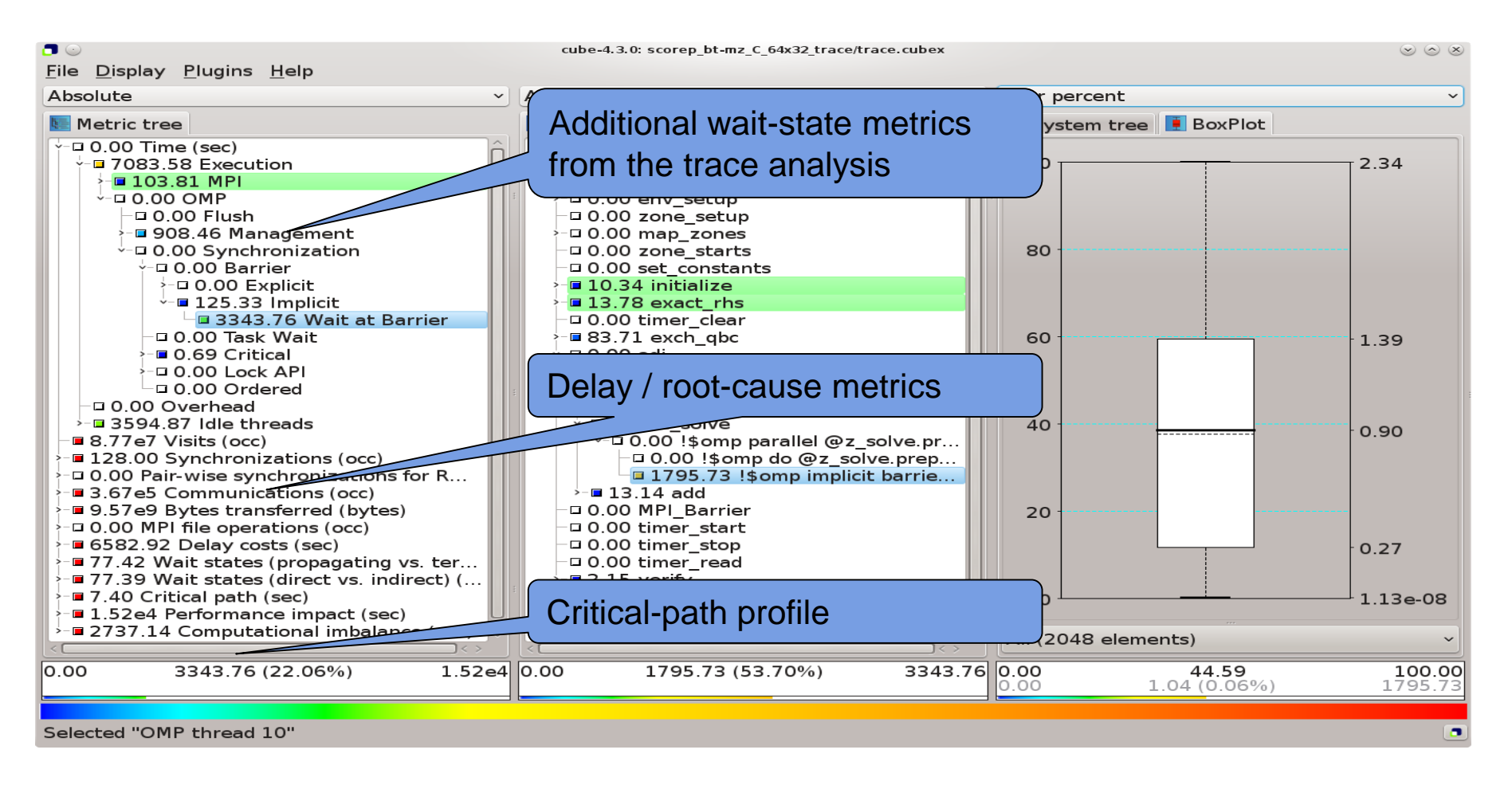

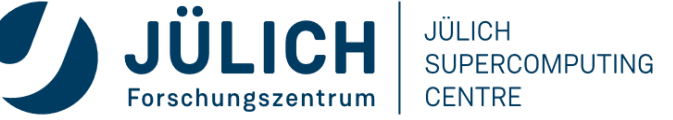

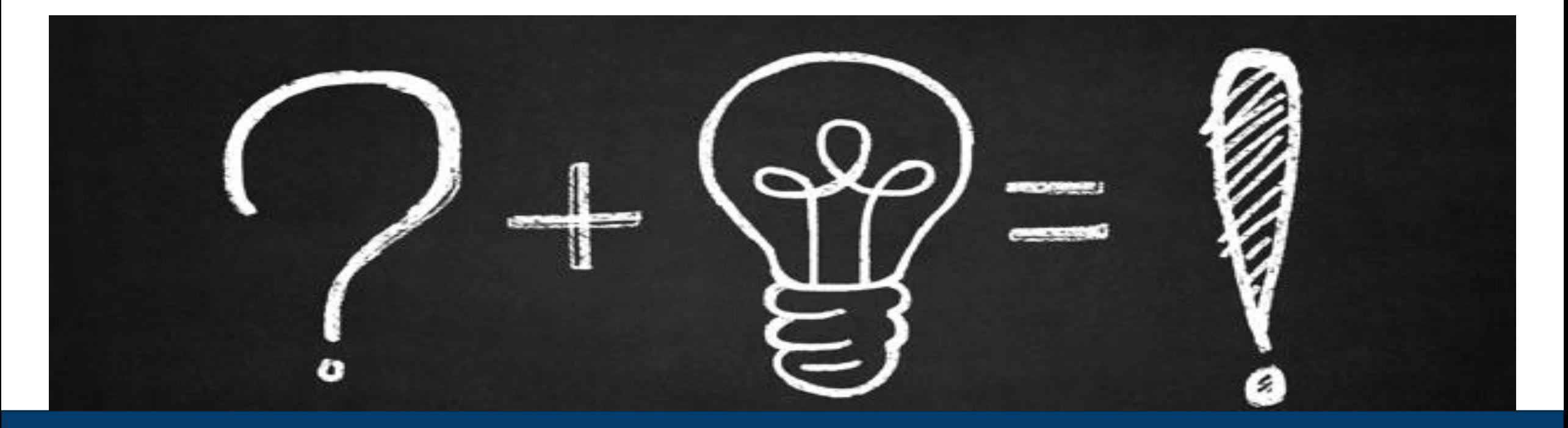

### **QUESTIONS**

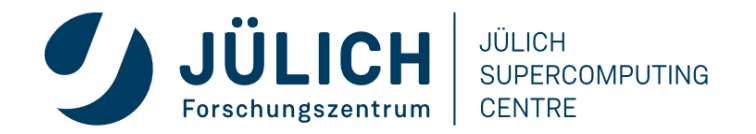

Mitglied der Helmholtz-Gemeinschaft